# Table of Contents

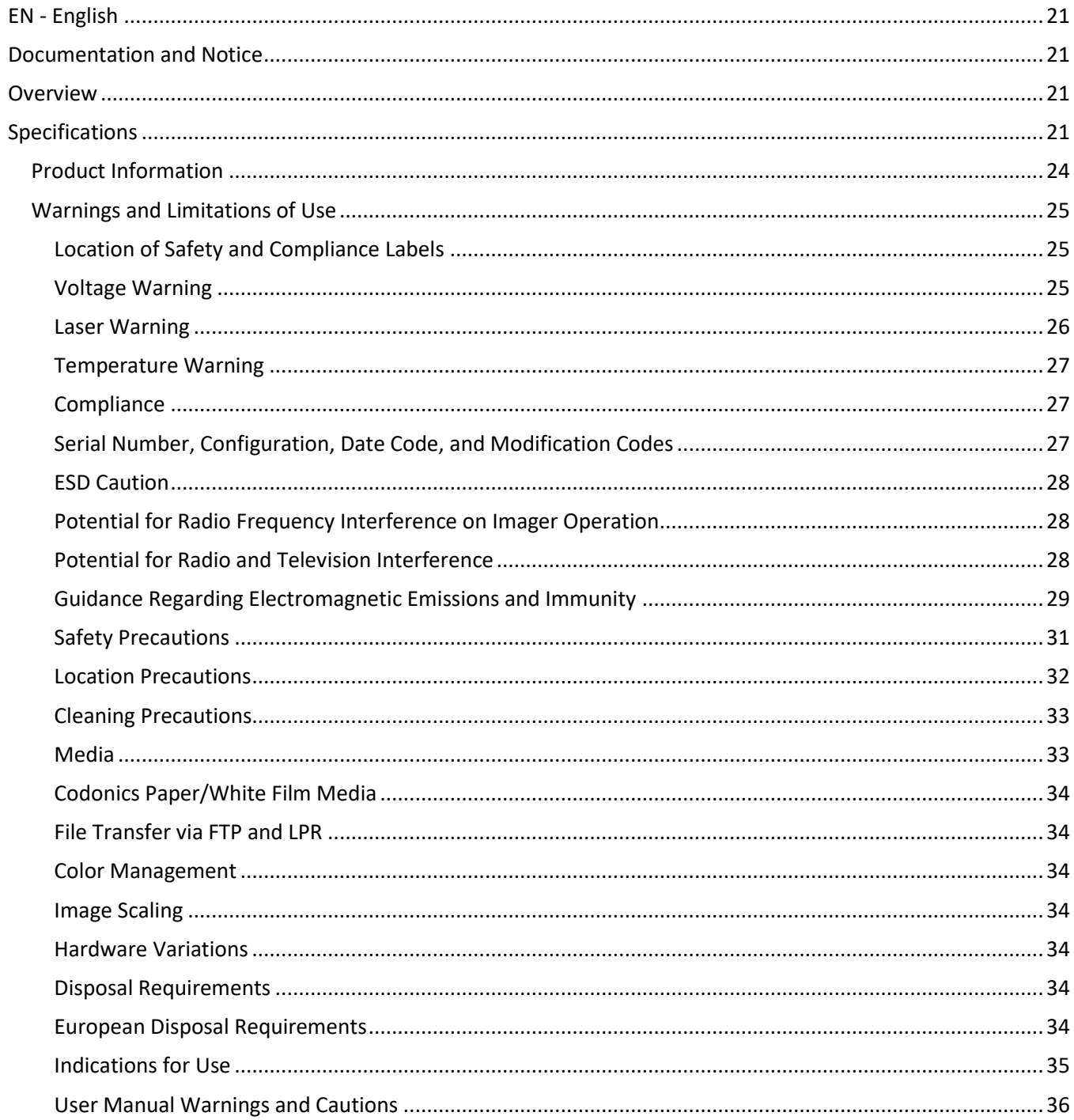

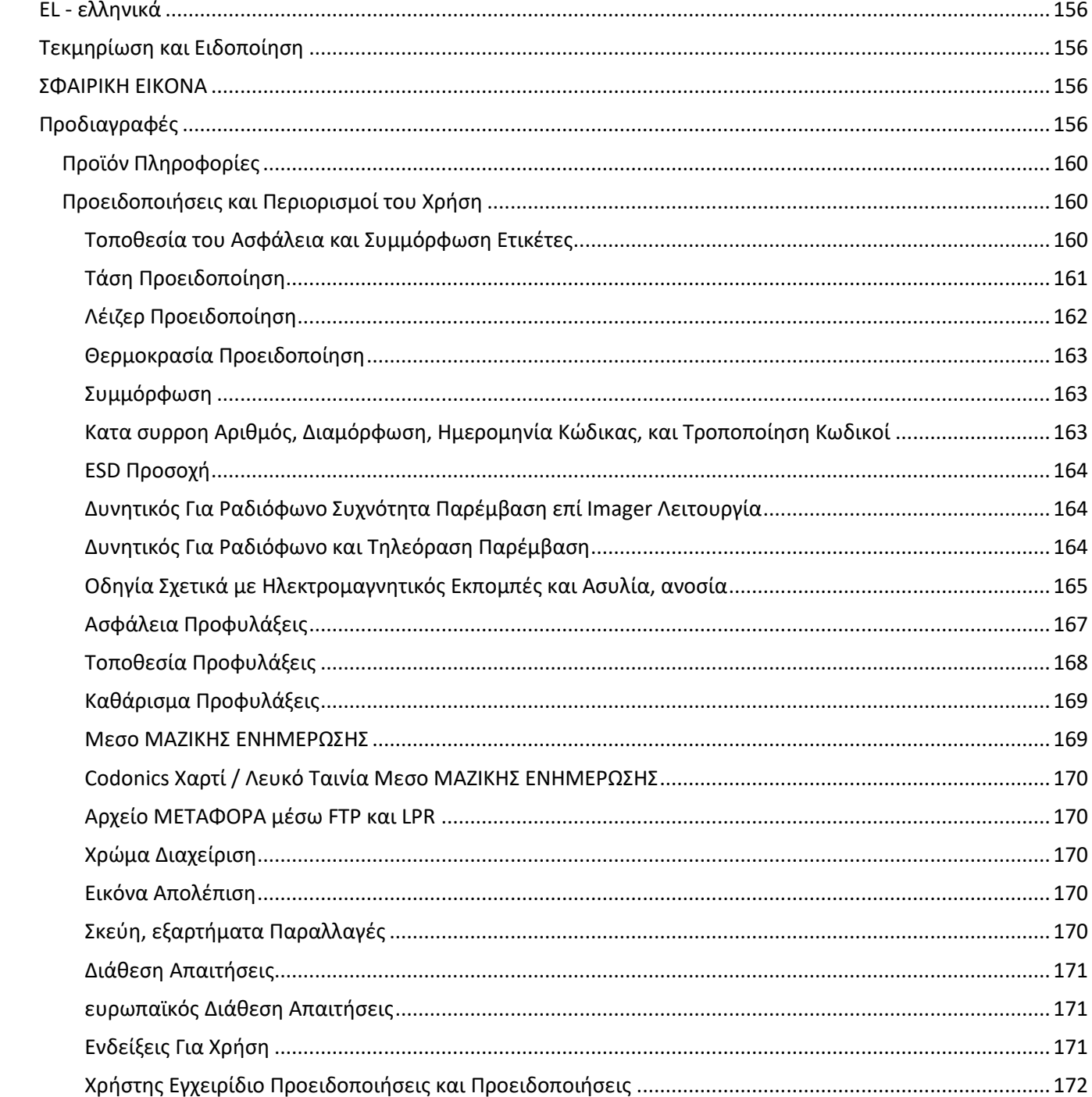

# Horizon® XL

<span id="page-2-0"></span>Multi-media Imager EN - English

# <span id="page-2-1"></span>Documentation and Notice

Codonics Products are Class I products intended for use by Healthcare Professionals. Products packaging and labeling, including Graphic User Interface (GUI) for operation are offered in English and meet MDR, Annex I, Chapter III, 23.4, taking account the training and the knowledge of the potential user.

<span id="page-2-2"></span>\*Web information, Key Specifications, Intended Use, User manual Appendix, Quick Start Guide & Setup IFU are available in simple translation Member State Languages; primary IFU are available in English. **Overview** 

The Horizon XL combines diagnostic film, color paper and grayscale paper printing in a versatile medical imager. Horizon XL features exclusive 36" and 51" dry long film ideal for long bone and scoliosis studies. A total CR/DR print solution, Horizon XL will reduce your costs, save you space, and completely eliminate your wet film processing needs. High speed image processing, networking and spooling are all standard.

# <span id="page-2-3"></span>Specifications

Print Technology: Dye-diffusion and direct thermal (dry, daylight safe operation) Spatial Resolution: 320 DPI (12.6 pixels/mm) Throughput: Up to 100 films per hour Time To Operate: 5 minutes (ready to print from "off") Grayscale Contrast Resolution: 12 bits (4096) Color Resolution: 16.7 million colors 256 levels each of cyan, magenta, and yellow Media Inputs: Three supply cassettes, 25-100 sheets each, one color ribbon Media Outputs: Three receive trays, 50-sheet capacity each Media Sizes: 8" x 10", 14" x 17" (blue and clear) DirectVista® Film 14" x 36", 14" x 51" (blue only) DirectVista® Film A, A4, 14" x 17" DirectVista Grayscale Paper A, A4 ChromaVista® Color Paper Dmax: >3.0 with DirectVista Film Archival: >20 years with DirectVista Film, under ANSI extended-term storage conditions Media Supply: All media is pre-packaged and factory sealed Interfaces: Standard: 10/100 Base-T Ethernet (RJ-45), Serial Diagnostic Port, Serial Console Network Protocols: Standard: FTP, LPR Optional: DICOM (up to 24 simultaneous connections), Windows network printing Image Formats: Standard: TIFF, GIF, PCX, BMP, PGM, PNG, PPM, XWD, JPEG, SGI (RGB), Sun Raster, Targa Optional: DICOM, PostScript™ compatibility Image Quality: Automatic calibration using built-in densitometer Image Control: Gamma, Contrast, Saturation, Medical Color Matching (MCM™), Polarity,

Rotation, Scaling, Antialiasing Sheet Control: Density Adjustment (Dmax), Look-Up Tables (LUT), Image Warnings, Captions, Sheet Coverage, Border Color, Border Fill, Crop Anchor Sheet Formatting: 1:1 - 1:81; Variable Multi-Formatting (VMF™), Fixed Multi-Formatting (FMF™) Control Panel: Large, backlit LCD display, Status lights include Online, Alert, Fault, Active Power and Menu navigation buttons Processor: Intel Memory: 512MB RAM Hard Disk: 80GB (60GB available for spooling) Removable Disk: 100MB ZIP™ Disk for software upgrades Smart Card: 72 KB for storing configuration data Power: Universal Input: 100-120/230V~ 50/60 Hz, 600W printing, 150W idle Heat Emission: Maximum 600W, 2,050 BTUs/hr. printing, 150W, 512 BTUs/hr. idle Weight: 66 lbs. (30 kg.) Engine Dimensions: 14.5" (37 cm) H, 20.5" (52 cm) W, 24" (61 cm) L Environment: Operating Temperature: 15-30˚C, Storage: -22.2 - 50.6˚C, Operating Humidity: 10-70% R.H. (non-condensing) Regulatory: Full medical device compliance including Class 2 FDA and Class I MDR 2017/745/EU (CE), GMP/QSR, ISO 13485:2016/NS-EN ISO 13485:2016, Electrical Safety IEC 60601-1 Ed. 3.1 and EMC/EMI: FCC Class A and IEC 60601-1-2: Ed. 4 for Professional Healthcare Facilities

# **Conventions Used in the User Manual**

## **Bulleted Lists**

Bullets are used to display a list of nonprocedural items. For example:

The control panel contains:

- A display panel
- Keys
- Indicators

## **Numbered Steps**

The  $\cup$  icon indicates the beginning of a procedure. The steps in a procedure are numbered. For example:

1. Press the MENU key.

The Main Menu displays on the control panel. The selector arrow  $($   $\blacktriangleright$   $)$  automatically points to the first menu option.

2. To scroll through the menu options, press the up and down keys.

The selector arrow  $(\blacktriangleright)$  moves up and down through the list. The bottom portion of the control panel display shows a message associated with the currently selected menu option.

## **Control Panel Navigation**

Menu paths are used in some procedures instead of documenting every step needed to navigate to a specific menu option. For example:

From the Main Menu, select the following options:

## Default Media Grayscale DV Film Blue

## **Control Panel Keys**

Control panel keys are shown in small black ovals to resemble the actual keys, for example, "Press the ENTER key."

## **Control Panel Menu Options**

Control panel menu options are shown in bold type, for example, "Select the Gamma menu option."

## **Notes and Tips**

Notes contain additional information related to a topic or procedure. For example:

NOTE: If your network is managed by a network administrator or an information technology (IT) department, it would be considered a complex network. You should have the responsible person perform any network-related administrative tasks.

Tips provide additional insights about a topic or procedure (such as, why you may want to do something or a faster way to perform an operation). For example:

## TIP: Specifying print settings in a multi-user environment If the Horizon imager is accessed by multiple users, it is typically better for individual users to enter print values through the DICOM application interface rather than change the default settings through the control panel.

## **Cautions and Warnings**

Cautions alert you to actions or situations that could cause harm to equipment or data. For example:

 CAUTION Any changes you make to the imager default settings will also affect prints made by other users. Use caution when changing default settings.

Warnings alert you to actions or situations that could result in personal injury. For example:

WARNING With the imager cover open, touch only those internal components that are colored green.

## **Text Files and Displayed Text**

Monospaced type is used for the contents of an ASCII file or machine text displayed in a terminal command window.

## **User Data**

Bold monospaced type is used to indicate specific characters or words that you enter at a host workstation when performing advanced imager operations. *If the type is also italicized*, it indicates variable text. For example:

1. From your workstation, open a UNIX or MS-DOS command window.

2. Enter the command telnet *hostname* or telnet *IP Address* (using either the Horizon imager hostname or IP Address).

3. At the login prompt, enter the command status.

## **Important Information and Filenames**

Bold type is used for emphasis, command names, and paths or filenames. For example:

- The Horizon imager default settings can be changed both at the control panel and using text files.
- The hostname and IP Address must be added to the /etc/hosts file.

## **New Terms**

Italic type is used when a term is introduced and defined. For example:

• The Horizon imager has a complete set of *default settings* that contain preconfigured values for every aspect of a printed sheet.

## **Purpose and Scope**

Refer to this user manual for procedures on how to perform the most common imager operations, including:

- Setting up the imager
- Loading media
- Sending print jobs from DICOM Print Service Classcompliant applications running on imaging devices or image viewing workstation
- Sending print jobs from workstations via PostScript
- Sending print jobs using FTP and LPR
- Changing the imager's default image and sheet settings
- Adjusting the appearance of printed images for user preference
- Performing preventive maintenance
- Performing film calibration
- Troubleshooting common problems

NOTE: Some features and functions described here may not apply to older versions of the software.

This User's Manual is intended to be as simple and straightforward as possible for the everyday user. If you need more detailed or more technical information on a feature or topic, or wish to perform more advanced operations, refer to the Horizon Imager Technical Manual (Catalog no. HORIZON MNLT). The Technical Manual serves as a companion document to this manual

## <span id="page-5-0"></span>Product Information

For technical assistance with the Horizon, call Codonics Technical Support at the following number:

## Phone: +1.440.243.1198 Toll Free: 800.444.1198 (USA only)

Technical Support is available anytime. Technical Support is also available online via email and the Codonics web site:

## Email: support@codonics.com Web Site: www.codonics.com

General product information can also be requested by sending email to:

## Email: info@codonics.com

Please include your postal mailing address and telephone number in the email message. Basic product information is returned via email unless otherwise requested.

## <span id="page-6-0"></span>Warnings and Limitations of Use

<span id="page-6-1"></span>Location of Safety and Compliance Labels

The following figure shows the locations of the imager's safety and compliance labels.

<span id="page-6-2"></span>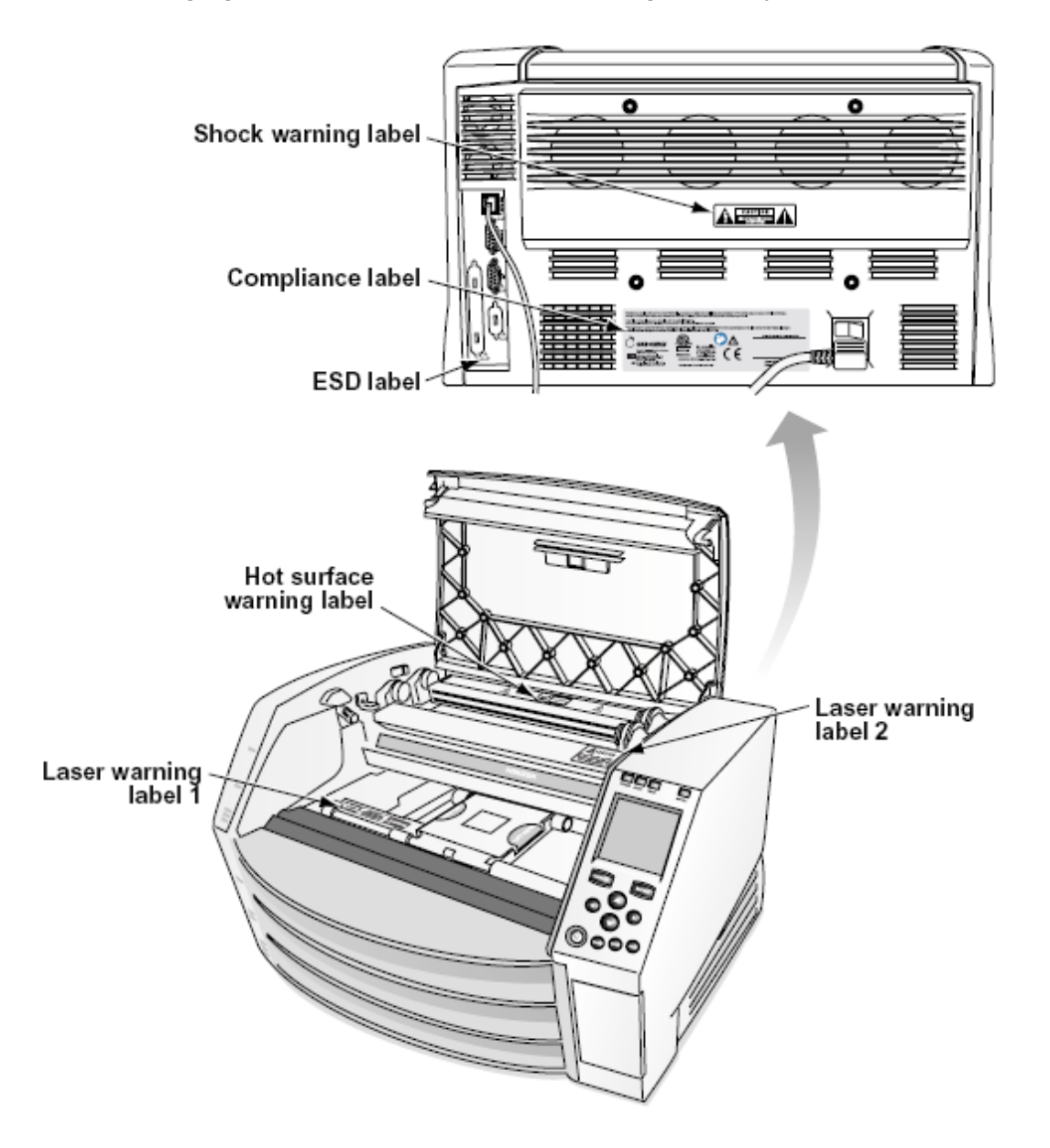

The exclamation point within an equilateral triangle and person reading a manual symbol are intended to alert the user to the presence of important operating and maintenance (servicing) instructions in the literature accompanying this device.

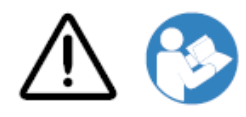

NO USER-SERVICEABLE PARTS INSIDE. REFER SERVICING TO QUALIFIED SERVICE PERSONNEL. REMOVAL OF LABELS, COVERS, OR ENCASEMENT FASTENERS VOIDS THE WARRANTY.

THIS APPARATUS MUST BE ELECTRICALLY GROUNDED.

TO PREVENT FIRE OR SHOCK HAZARD, DO NOT EXPOSE THIS IMAGER TO RAIN OR MOISTURE.

EQUIPMENT IS NOT TO BE USED AS A COMPONENT OF A LIFE SUPPORT SYSTEM. Life support devices or systems are devices or systems that support or sustain life, and whose failure to perform can be reasonably expected to result in a significant injury or death to a person. A critical component is any component of a life support device or system whose failure to perform can be reasonably expected to cause the failure of the life support device or system, or to affect its safety or effectiveness.

WARNING Grounding reliability can be achieved only when the Horizon is connected to a receptacle marked "Hospital Only" (that is, "Hospital Grade").

WARNING The power cord connected to the Horizon is the main disconnect for the system. WARNING To disconnect overall power to the Horizon prior to servicing it, power of the system. WARNING Do not modify this equipment without authorization of the manufacturer

WARNING External equipment intended for connection to signal input, signal output, or other connectors, shall comply with relevant IEC standard (e.g., IEC 60950 for IT equipment and the IEC 60601 series for medical equipment). In addition, all such combinations - systems - shall comply with the IEC 60601-1 standard for Medical Electrical Equipment Systems. Equipment not complying to IEC 60601 shall be kept outside the patient environment, as defined in the standard. Any person who connects external equipment to signal input, signal output, or other connectors has formed a system and is therefore responsible for the system to comply with the requirements of IEC 60601-1- 1. If in doubt, contact a qualified technician or Codonics Technical Support for approved configurations.

 WARNING Do not touch a patient while also accessing the internal components that are under the top cover or receive trays.

#### <span id="page-7-0"></span>Laser Warning

The Horizon imager uses a laser to read barcode information on the media cassettes. The laser module is a 650 – 670nm device of 1.26 mW or less. As such it has been found to comply with the 21 CFR 1040.10 and 1040.11 and IEC 60825 laser standards as a low power Class 1 device.

For safety reasons, the laser is turned on only for a short time when a cassette is inserted. Still, one should use caution and never stare at the laser beam, should avoid exposure to the laser, and should never override any of the interlocks and safety mechanisms. These measures are taken for your protection.

WARNING Use of controls or adjustments to the performance of procedures other than those specified in this manual may result in hazardous radiation exposure.

The laser apertures are marked with a single label, shown below. There are three apertures that correspond to the three cassette locations, one for each, on the same side of the Horizon imager as this label.

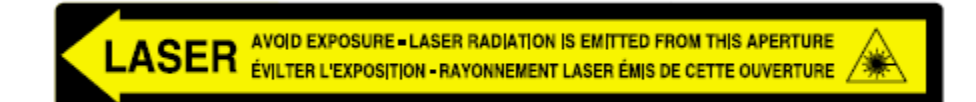

Safety interlocks are marked by the following label. They are located on the same side of the Horizon imager as this label.

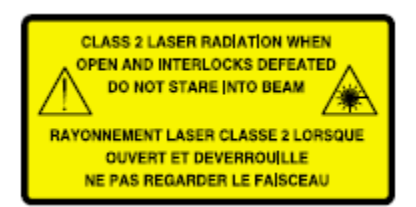

#### <span id="page-8-0"></span>Temperature Warning

Because the Horizon imager is a thermal print device, the surface of the thermal print head heat sink gets hot. Avoid directly touching any components not colored green when accessing the interior of the imager if the imager has been printing. (During some preventative maintenance tasks, you will be touching internal components with cleaning pads or swabs.)

The temperature warning label is shown below.

#### <span id="page-8-1"></span>Compliance

Codonics is in compliance with various regulations.

The Compliance label, which is affixed at the back of the imager, is shown below.

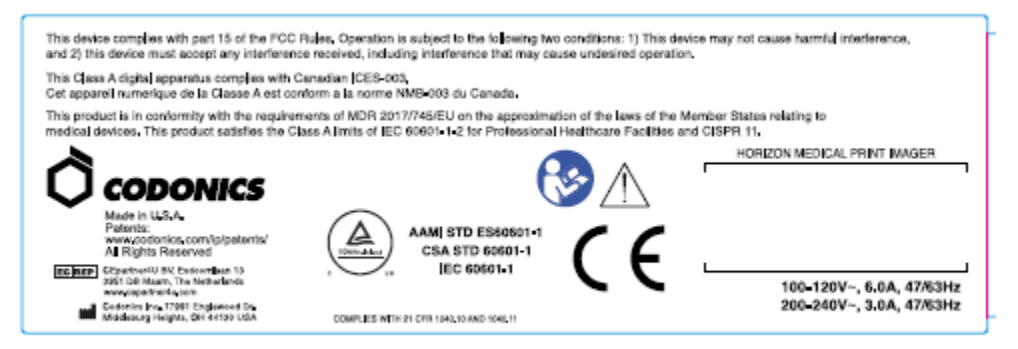

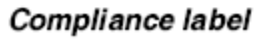

#### <span id="page-8-2"></span>Serial Number, Configuration, Date Code, and Modification Codes

The Serial number label is placed onto the Compliance label. It includes the following information.

The serial number (SN), which uniquely identifies the unit.

The Configuration number (CNFG), which details the build configuration.

The modifications codes, which are to the right of the CNFG number and are a series of 20 numbers. When any of these numbers are blocked out, that identifies a modification that was made to the unit.

The date code in YYYY-MM format below the factory date code symbol.

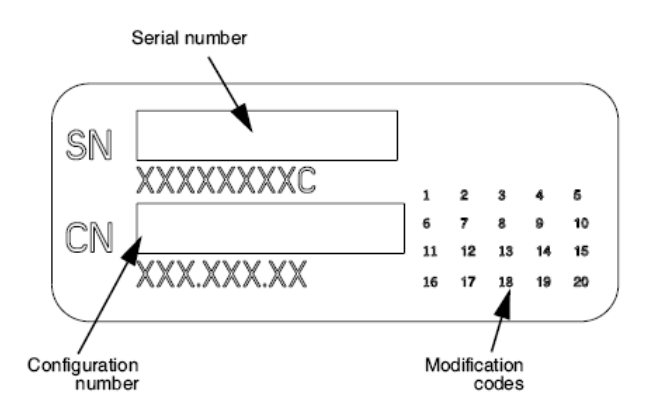

#### <span id="page-9-0"></span>ESD Caution

Connections to other pieces of equipment are made at the rear of the Horizon imager. These connectors are marked with a precautionary ESD warning symbol, as shown below. Do not touch any of the pins of these connectors. When making connections to the imager, it is best done while the imager is plugged in but not powered on. ESD may cause erratic behavior of the imager when powered on. Should this occur, power to the imager may have to be cycled. It is recommended that all staff involved in making connections to the imager be aware of these ESD precautions.

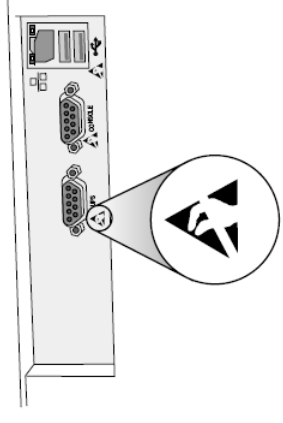

Rear panel

#### <span id="page-9-1"></span>Potential for Radio Frequency Interference on Imager Operation

Both portable and mobile RF communications equipment can affect medical electrical equipment, including the Horizon imager. Keep such RF communications equipment out of the immediate area.

#### <span id="page-9-2"></span>Potential for Radio and Television Interference

The Horizon imager generates and uses radio frequency energy, and if not installed and used properly, that is, in strict accordance with the manufacturer's instructions, may cause interference to radio and television reception. It has been type tested and found to comply with Class B emission limits for a computing device in accordance with the specifications in Subpart J of Part 15 of FCC Rules, which are designed to provide reasonable protection against such interference when operating in a commercial environment. Operation of the equipment in a residential area is likely to cause interference, in which case the user, at his own expense, will be required to take whatever

measures may be appropriate to correct the interference. If your imager does cause interference to radio or television reception, you are encouraged to try to correct the interference by one or more of the following measures:

- Reorient the receiving antenna
- Relocate the imager with respect to the receiver

If necessary, you should consult Codonics technical support or an experienced radio/television technician for additional suggestions. You may find the following booklet prepared by the Federal Communications Commission helpful: How to Identify and Resolve Radio-TV Interference Problems. This booklet is available from the U.S. Government Printing Office, Washington, D.C. 20402, Stock No. 004-000-00345-4.

This product is in conformity with the requirements of EC Council directive MDR 2017/745/EU (CE) on the approximation of the laws of the Member States relating to medical devices. This product satisfies the Class A limits of IEC60601-1-2 and CISPR 11. A declaration of conformity with the requirements of the Directive has been signed by the Director of Operations. Horizon is approved for export via FDA Certificates to Foreign Government and registered as a medical device for import. A current list of countries is available on request.

#### <span id="page-10-0"></span>Guidance Regarding Electromagnetic Emissions and Immunity

Suitable Environments:

- Horizon is intended for use in professional healthcare facility environments, including hospitals and medical clinics.
- Horizon has not been evaluated for use near HF surgical equipment. If use near HF surgical equipment is desired, the user is responsible for verifying proper operation of the Horizon. If Horizon does not perform correctly in this environment, move the Horizon farther from the source of the electromagnetic disturbance.
- Horizon has not been evaluated for use in emergency medical vehicles.

As a support device, Horizon does not provide essential performance.

WARNING Use of this equipment adjacent to or stacked with other equipment should be avoided because it could result in improper operation. If such use is necessary, this equipment and the other equipment should be observed to verify that they are operating normally.

WARNING Use of accessories, transducers and cables other than those specified or provided by the manufacturer of this equipment could result in increased electromagnetic emissions or decreased electromagnetic immunity of this equipment and result in improper operation.

WARNING Portable RF communications equipment (including peripherals such as antenna cables and external antennas) should be used no closer than 30 cm (12 inches) to any part of the Horizon, its cables, or accessories. Otherwise, degradation of the performance of this equipment could result. Electromagnetic Emissions Standards and Test Levels:

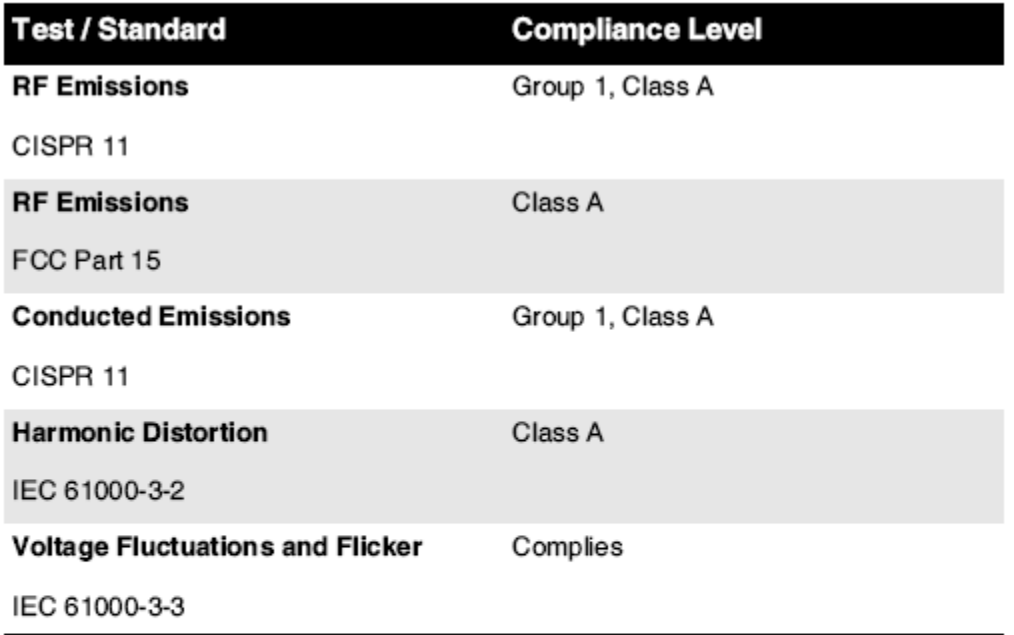

## Electromagnetic Immunity Standards and Test Levels:

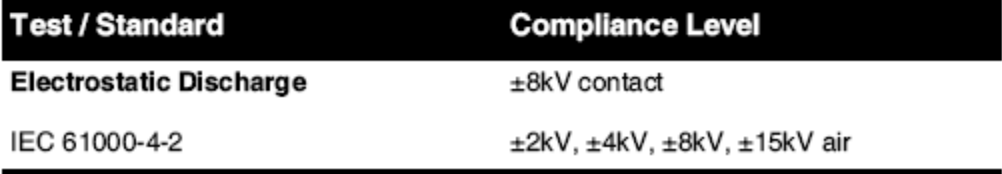

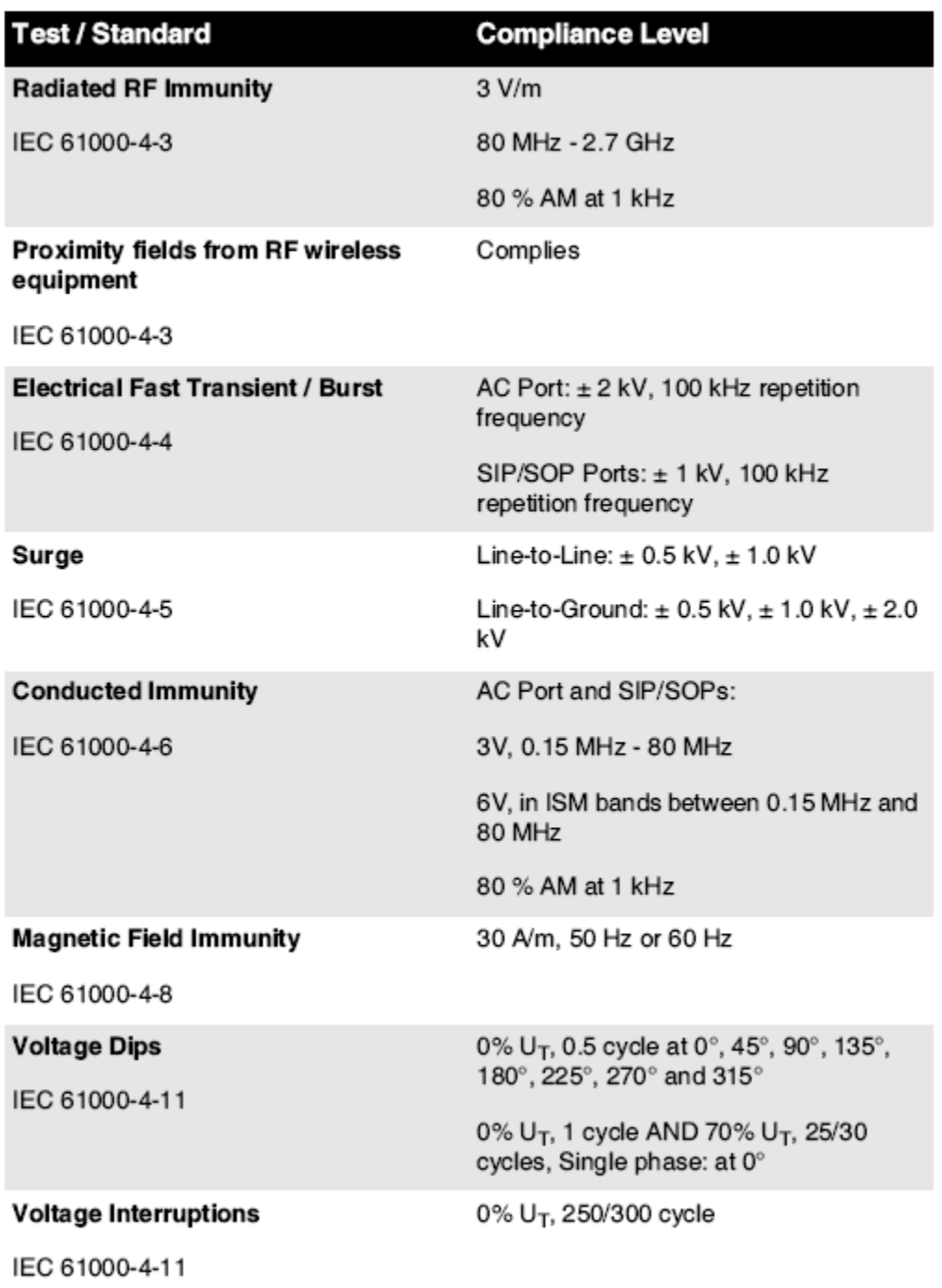

## Electromagnetic Immunity Standards and Test Levels: (Continued)

#### <span id="page-12-0"></span>Safety Precautions

- Never connect this imager to any outlet or power supply that has a voltage or frequency different than that specified on the rear of the imager.
- When servicing the imager, always power it off using the (power) key at the control panel, then turn the rocker switch in the back to the 0 (off) position, then unplug the imager.
- Damage to the power cord may cause fire or shock hazard. When unplugging the power cord, hold it by the plug only and remove the plug carefully.
- If the power cord needs to be replaced, replace it only with another Codonics power cord manufactured specifically for your imager's power configuration.
- If the imager is smoking or making unusual sounds, power off and unplug the imager immediately.
- Do not insert foreign objects of any kind into the imager; doing so can constitute a safety hazard and cause extensive damage.
- Do not place any liquid containers on the imager. If, for some reason, liquid seeps into the imager, power off the imager and unplug the power cord from the source outlet. If used without corrective measures, the imager may be damaged.
- Do not use the imager near flammable gases.
- With the imager top cover open or the receive trays removed, touch only those internal components that are colored green (shown in the following figure). Remove rings, ties, jewelry, and other items, and tie back hair, so that they do not fall into or get caught in the imager.

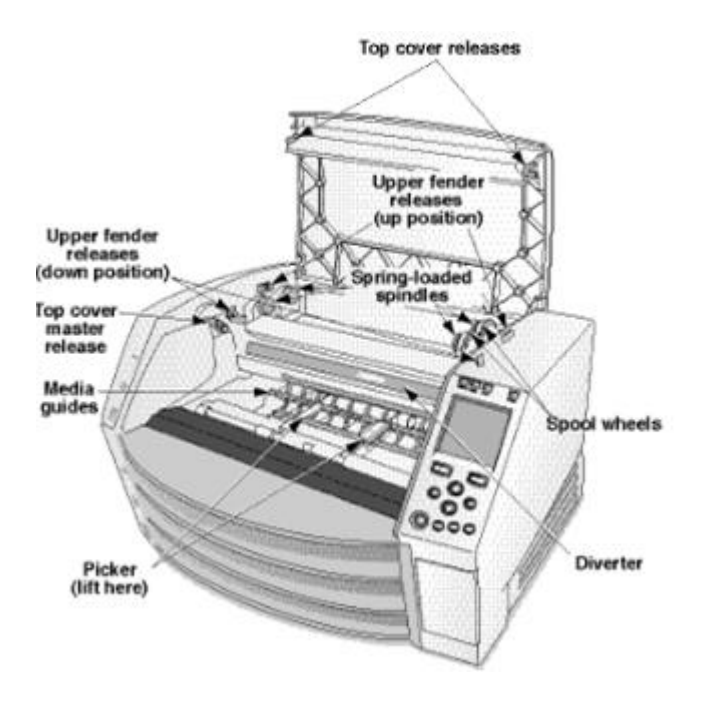

## *Internal Components That Are Colored Green (called out in the illustration) Are Safe to Touch*

## <span id="page-13-0"></span>Location Precautions

- The imager's operating ambient temperature range is 15–30ºC (59–86ºF), with a relative humidity of 10%–80%.
- If the imager is moved quickly from an extremely cold place to a warmer one, condensation is likely to form. Do not use the imager if condensation has formed. Wait until the condensation has evaporated. You can speed up the evaporation time by moving the imager to a dryer location.
- Ventilation slots and holes are provided on the sides and rear of the imager. Place the imager on a hard level surface and locate it at least 10 cm (4 in.) from walls to ensure proper ventilation

CAUTION Adequate ventilation is required for proper operation of the imager CAUTION When positioning the Horizon Imager, ensure there is adequate space to access the rear power switch.

- Do not place imager in a high humidity or high dust area. Airborne dirt particles can cause image quality problems. Avoid placing the imager in areas where ventilation ducts, open doors, or frequent passers-by might expose the imager and media to high levels of debris.
- Do not locate the imager in hot-springs areas where hydrogen sulfide and acidic ions are likely to be generated.
- Do not locate the imager where there are oily fumes and vapors.
- Do not locate the imager in direct sunlight.
- Do not locate imager near sources of high RF energy.
- Do not locate the imager where it might be subject to jarring or vibrations, such as a table or desk in a hightraffic area. Jarring and vibrations can affect the print quality of images.
- Horizon satisfies the electrical safety limits of IEC60601-1 and CISPR 11 and is suitable for patient care area location. Check with local ordinances and installation guidelines to confirm approved location requirements.

## <span id="page-14-0"></span>Cleaning Precautions

- Many plastic components are used in the imager's construction. Coat flecking and deformation is likely to occur if the imager is wiped with chemical dusters, benzene, thinners, insecticides, or other solvents. Rubber and PVC materials left in contact with the imager for extended times will cause damage. Never use petroleumbased solutions or abrasive cleaners.
- To clean the imager cover, first power off the imager using the (power) key at the control panel, then turn the rocker switch in the back to the 0 (off) position, then unplug the imager. Clean the cover with a soft cloth slightly moistened with a mild soap and water solution. Allow the cover to completely dry before operating the imager again.

## <span id="page-14-1"></span>Media

- For ChromaVista<sup>®</sup> color prints, the consumed ribbon contains facsimiles of any patient images printed to ChromaVista color sheets. Therefore, you must properly dispose of or destroy consumed ribbon to ensure the confidentiality of patient images.
- The optical density of reflective and transmissive prints have a nominal range of: Dmin = 0.10 OD (reflective), 0.11 OD (transmissive) to Dmax = 2.10 OD (reflective), 3.1 OD (transmissive). Actual optical densities may vary based on media variations and on the instrument being used to measure density. For example, DirectVista® Clear film may have a lower Dmin and Dmax than DirectVista Blue film.
- The Horizon imager includes a built-in densitometer. The built-in densitometer is designed to produce consistent prints by compensating for variation from one film cassette to another and one imager to another. For applications that require absolute control of the maximum density, the results should be checked against a bench-top commercial densitometer. The internal densitometer can be calibrated to a desktop unit. See the Horizon Imager Technical Manual for more information.
- DirectVista media is optimized for grayscale prints, while ChromaVista is optimized for color prints. If Chroma Vista is not giving you satisfactory results with grayscale images, you may want to consider using **DirectVista** media for those applications.
- Media variations between different production lots may produce subtle differences in image quality and color. These variations most often occur in color ribbons and are characterized as a slight color hue in grayscale images.
- Codonics film media is designed to be viewed using a light box suitable for viewing medical diagnostic images.
- Codonics paper/white film media is designed to be viewed under coolwhite, fluorescent light. Spectral differences and intensity variations in the viewing light sources can change the apparent color of images printed on paper/white film.

• Printed images that are subject to prolonged exposure to sunlight, ultraviolet light, or extreme heat may degrade in image quality. (For example, printed sheets should not be stored in an automobile on a sunny day.) Precautions should be used to avoid prolonged direct exposure.

#### <span id="page-15-0"></span>Codonics Paper/White Film Media

The terms "white paper" and "white film" are synonymous references and used interchangeably in this manual.

## <span id="page-15-1"></span>File Transfer via FTP and LPR

• Different users who share a user name when transferring files to the imager may cause unpredictable and erroneous printed output. The imager associates information with the user name. Each user should have a unique user name when connecting to the imager via FTP and LPR.

## <span id="page-15-2"></span>Color Management

- Image settings—including gamma, contrast, Dmax, saturation, and MCM™ (Medical Color Matching™)—are intended to compensate for differences that may occur between image acquisition and image printing. These filters allow you to accurately render the final printed image. You should use care when applying these filters to avoid over compensation.
- The Default User Settings set at the control panel will potentially affect prints made by all users. Use caution when changing the default settings.

## <span id="page-15-3"></span>Image Scaling

• Scaling an image will filter the original image data and add or remove information, which may affect the accuracy of the final printed image. The amount of information added or removed will also vary with the magnitude of the scale factor applied. This can also affect the accuracy of the final printed image. You should be aware of the properties and limitations of each scaling algorithm and select the appropriate algorithm for the task.

## <span id="page-15-4"></span>Hardware Variations

- Components used in the imager may vary, causing differences in image quality. The thermal process of producing a print utilizes many components that are calibrated to provide consistency between imagers. There are subtle differences between imagers that can cause print variations. These differences usually apply to thermal print head calibration. Other factors such as age, usage, heat, mechanical wear, and shipping can affect image color and quality.
- The type of media used to install software updates and to backup imager configuration settings depends on hardware variations. If the imager has a built-in Zip drive, installations and backups are performed using 100-MB Zip disks. If the imager does not have a built-in Zip drive, USB flash drives are used with the USB ports on the rear panel. Throughout this manual, Zip disks and USB flash drives are referred to as *installation media* or *backup media*, depending on the operation being performed.

NOTE: If the imager has both a Zip drive and a USB port, always use the Zip disk to install software and save configuration settings.

## <span id="page-15-5"></span>Disposal Requirements

Disposal of this product and consumables shall be in accordance with all applicable laws and regulations in effect at the locality at the time of disposal.

#### <span id="page-15-6"></span>European Disposal Requirements

Codonics imagers and electronic accessory devices are not to be discarded or recycled; rather they are to be returned to the manufacturer. Contact Codonics directly or by the link provided for the latest information concerning:

- Identification of the country-specific Importer/Distributor/Producer
- Product return and treatment of our electronic products Manufacturer: Codonics Inc. 17991 Englewood Drive Middleburg Heights, OH 44130 USA Phone: +1.440.243.1198 Fax: +1.440.243.1334

E-mail: WEEE@codonics.com www.codonics.com

Codonics electronic products and accessories bearing the following symbol are subject to European Directive on Waste Electrical and Electronic Equipment (WEEE) 2002/96/EC, amended by Directive 2003/108/EC. The EN 50419 symbol indicates separate collection and return required.

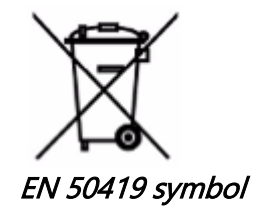

## <span id="page-16-0"></span>Indications for Use

**CAUTION** Approved FDA Class 2 device - Federal law restricts this device to be sold for use by or on the order of a physician.

The intended use of the Horizon Series Imagers is high-resolution hardcopy imaging of digital image source material and through the conversion of electronic signals from a wide variety of direct/indirect medical imaging modality outputs. The hardcopy output includes, however is not limited to, digital radiography, nuclear medicine, ultrasound, CT, MRI, CR, and Radiation Therapy planning. Images are suitable for medical image diagnosis use and referral. The system is intended for use by medical radiologists, imaging modality specialists, and communications to referring physicians.

The Horizon Series Imagers are dry, thermal, grayscale (G, GS,GSs,GS-Rad, G1, and G2 models) and grayscale/color (Ci, Ci-s, CiRAD, and SF models) direct thermal printer/imagers.

The Horizon XL is a special model adding 14 x 36in. and 14 x 51in. true size "long" media that permits digital direct orthopedic application hardcopy, including diagnosis and analysis of scoliosis, weight bearing spine/hip/knee, and long bone/hip prosthetic and orthopedic appliances work-up and surgical planning. Horizon XL is applicable to true-size hardcopy of whole body CT, MRI, and Angiographic and Venous flow imaging procedures.

Horizon Imagers are 510(k) cleared to market as FDA Class 2 devices, Regulation number 892.2040, Classification Product Code LMC: Horizon Series Medical Multimedia Dry Imagers K021054 and Horizon XL Medical Long Film Imager Hardcopy Multimedia K060440.

<span id="page-17-0"></span>CAUTION Approved FDA Class 2 device - Federal law restricts this device to be sold for use by or on the order of a physician.

CAUTION Make sure that the table can support the weight of the imager [approximately 66.7 kg (147 lbs) with receive trays and three full supply cassettes installed].

WARNING The imager is heavy. To avoid injury, use two people to unpack and position the imager. CAUTION Do not scratch or nick the sheet metal. Scratches and nicks in the basement will damage the printed side of ChromaVista sheets.

CAUTION Make sure that the imager is powered off before connecting the Ethernet cable. For information about powering the imager on and off, refer to "Powering the Imager On and Off". CAUTION Do not touch any of the connector pins.

CAUTION If the thermal print head is not parked, power on the imager, then repeat steps 2 and 3 to properly power off the imager so that it does park.

CAUTION Push the ribbon carriage down slowly. Forcing it down too quickly may damage the carriage. CAUTION If the imager is powered off using the POWER key, unprinted queued jobs are saved and will finish printing once the imager is powered on again (you can purge all jobs). However, if the imager is powered off using the rocker switch in the back or power is interrupted (for example, an unexpected power failure), queued jobs may be lost.

WARNING When servicing the imager, always power it off using the POWER key, turn the rocker switch in the back to the 0 (off) position, then unplug the imager.

CAUTION Use only Codonics media. Do not use plain paper, office transparencies, or other unapproved media as damage, improper operation, or malfunction may result. For information about the approved Codonics media types and sizes, and how to order cassettes, refer to "Ordering Media".

CAUTION Do not refill a cassette. Do not tamper with or remove the barcode label. The cassette's barcode information is essential for ensuring diagnostic image quality. Compromising the cassette in any way jeopardizes the quality and reliability of the imager.

CAUTION Do not remove or insert a cassette while a sheet is being printed, or you could affect the image quality of the printed sheet or cause a jam. Always pause the imager first.

CAUTION Do not remove the printed cassette cover; it protects the media from dust and other contaminants. Always hold and store the cassette with the open side up to prevent the sheets from falling out.

WARNING With the imager cover open, touch only those internal components that are colored green. Remove rings, ties, jewelry, and other items, and tie back hair, so that they do not fall into or get caught in the imager.

CAUTION Used ribbon retains the negative of the color images that were printed using that ribbon. If you are required to ensure patient confidentiality and privacy, the ribbon should be destroyed.

CAUTION Use caution when changing the imager default settings. Changes could affect prints made by other users.

CAUTION Changing the default settings will affect prints made by other users. Use caution when changing default settings. Typically, it is better to specify sheet and image parameter settings from the DICOM application or a PostScript printer's settings, or use a Job Settings file that contains the values you need. For information about Job Settings files, refer to the Horizon Imager Technical Manual. CAUTION If the imager's settings were changed from the factory defaults prior to being shipped (for example, to accommodate a special OEM configuration), resetting to the factory defaults will not restore the "as shipped" settings. Instead, they will be reset to the standard factory default values. CAUTION Resetting to the factory defaults will affect prints made by other users. Use caution when changing default settings. Typically, it is better to specify sheet and image parameter settings from the

DICOM application or a PostScript printer's settings, or use a Job Settings file that contains the values you need. For information about Job Settings files, refer to the *Horizon Imager Technical Manual.* CAUTION Changing the imager's Default Media and Default User Settings could affect subsequent prints made by other users. Use caution when changing default settings.

CAUTION Changing the imager's Default Media and Default User Settings could affect subsequent prints made by other users. Use caution when changing default settings.

WARNING With the imager cover open, touch only those internal components that are colored green. Remove rings, ties, jewelry, and other items, and tie back hair, so that they do not fall into or get caught in the imager.

WARNING The thermal print head may be hot.

WARNING When cleaning the print head, avoid the extreme ends of the print head, which are sharp. CAUTION Use only the print head cleaning wipe when cleaning the thermal print head. Also, do not touch the glass surface of the thermal print head with your fingers; it could damage the print head. To avoid touching the glass surface, you may want to wear gloves when cleaning the thermal print head. CAUTION The thermal print head must be completely dry before attempting to use the imager.

Allowing the thermal print head to heat up again while still wet will damage the thermal print head. WARNING With the imager cover open, touch only those internal components that are colored green. Remove rings, ties, jewelry, and other items, and tie back hair, so that they do not fall into or get caught

in the imager.

CAUTION Use only the platen roller cleaning wipe when cleaning the platen. The platen roller could be damaged if you use the print head cleaning wipe.

WARNING With the receive trays removed, touch only those internal components that are colored green. Remove rings, ties, jewelry, and other items, and tie back hair, so that they do not fall into or get caught in the imager.

CAUTION Use only the platen roller cleaning wipe when cleaning the pick tires. The tires could be damaged if you use the print head cleaning wipe.

CAUTION Do not touch the pick tires (which may be white or green); body oils from your fingers are hard to remove and could eventually damage the tires.

WARNING With the receive trays removed, touch only those internal components that are colored green. Remove rings, ties, jewelry, and other items, and tie back hair, so that they do not fall into or get caught in the imager.

CAUTION Use only cleaning swabs from a Barcode Reader Cleaning Kit.

CAUTION Do not scratch or nick the sheet metal. Scratches and nicks in the basement will damage the printed side of ChromaVista sheets.

CAUTION Federal law restricts this device to be sold for use by or on the order of a physician.

WARNING With the top cover open, touch only those internal components that are colored green. Remove rings, ties, jewelry, and other items, and tie back hair, so that they do not fall into or get caught in the imager.

CAUTION Do not touch the pick tires (which may be white or green); body oils from your fingers are hard to remove and could eventually damage the tires.

CAUTION To avoid damaging internal components, use care when removing a sheet from the media path in the upper part of the imager.

CAUTION Never put a sheet back in the cassette. Dust or oil from your finger will affect the image quality.

WARNING With the top cover open, touch only those internal components that are colored green. Remove rings, ties, jewelry, and other items, and tie back hair, so that they do not fall into or get caught in the imager.

CAUTION Be careful not to scratch the polished sheet metal or damage the sensor near the upper guide notch.

CAUTION Make sure you do not overrotate the media guide, as shown below.

CAUTION Federal law restricts this device to be sold for use by or on the order of a physician.

CAUTION Use care when running the Purge Print Jobs function. This function will purge other users' print jobs as well as yours.

**CAUTION** All files uploaded using anonymous FTP are readable by other FTP users. DO NOT upload sensitive or classified information.

# <span id="page-20-1"></span><span id="page-20-0"></span>Horizon® XL

ΠΟΛΥΜΕΣΑ Imager EL - ελληνικά

# <span id="page-20-2"></span>Τεκμηρίωση και Ειδοποίηση

Codonics Προϊόντα είναι Τάξη Εγώ προϊόντα προορίζεται Για χρήση με Φροντίδα υγείας Επαγγελματίες. Προϊόντα συσκευασία και τιτλοφόρηση, συμπεριλαμβανομένου Γραφικός Χρήστης Διεπαφή (GUI) Για λειτουργία είναι οευχαριστημένος σε Αγγλικά και συναντώ MDR, Παράρτημα ΕΓΩ, Κεφάλαιο ΙΙΙ, 23.4, λήψη λογαριασμός ο εκπαίδευση και ο η γνώση του ο δυνητικός χρήστης.

\*Ιστός πληροφορίες, Κλειδί Προδιαγραφές, Σκοπός Χρήση, Χρήστης εγχειρίδιο Παράρτημα, Γρήγορα Αρχή Οδηγός & Ρύθμιση ΕΑΝ ΕΣΥ είναι διαθέσιμος σε απλός μετάφραση Μέλος κατάσταση Γλώσσες; πρωταρχικός ΕΑΝ ΕΣΥ είναι διαθέσιμος σε Αγγλικά.

# <span id="page-20-3"></span>ΣΦΑΙΡΙΚΗ ΕΙΚΟΝΑ

ο Horizon XL συνδυάζει διαγνωστικός ταινία, χρώμα χαρτί και κλίμακα του γκρι χαρτί εκτύπωση σε ένα πολύπλευρος ιατρικός απεικονιστής. Horizon XL χαρακτηριστικά αποκλειστικός 36 " και 51 " ξηρός μακρύς ταινία ιδανικός Για μακρύς οστό και σκολίωση σπουδές. ΕΝΑ σύνολο CR / DR Τυπώνω λύση, Horizon XL θα περιορίζω τα δικα σου δικαστικά έξοδα, αποθηκεύσετε εσύ χώρος, και εντελώς εξαλείφω τα δικα σου βρεγμένος ταινία επεξεργασία ανάγκες των. Υψηλός Ταχύτητα εικόνα επεξεργασία, δικτύωση και πηνία είναι όλα πρότυπο.

# Προδιαγραφές

Τυπώνω Τεχνολογία: Διάχυση βαφής και απευθείας θερμικός (ξηρός, φως ημέρας ασφαλής λειτουργία) Χωρική Ανάλυση: 320 DPI (12.6 εικονοστοιχεία / mm) Διακίνηση: Πάνω προς την 100 ταινίες ανά ώρα χρόνος Προς την Λειτουργεί: 5 λεπτά (έτοιμος προς την Τυπώνω από "μακριά από") Κλίμακα του γκρι Αντίθεση Ανάλυση: 12 κομμάτια (4096) Χρώμα Ανάλυση: 16.7 εκατομμύριο χρωματιστά 256 επίπεδα καθε του κυανό, πορφύρα βαφή, και κίτρινος Μεσο ΜΑΖΙΚΗΣ ΕΝΗΜΕΡΩΣΗΣ Είσοδοι: Τρία Προμήθεια κασέτες, 25-100 φύλλα καθε, ένας χρώμα ταινία Μεσο ΜΑΖΙΚΗΣ ΕΝΗΜΕΡΩΣΗΣ Έξοδοι: Τρία λαμβάνω δίσκοι, 50 φύλλα χωρητικότητα καθε Μεσο ΜΑΖΙΚΗΣ ΕΝΗΜΕΡΩΣΗΣ Μεγέθη: 8 " Χ 10 ", 14 " Χ 17 " (μπλε και Σαφή) DirectVista® Ταινία 14 " Χ 36 ", 14 " Χ 51 " (μπλε μόνο) DirectVista® Ταινία ΕΝΑ, Α4, 14 " Χ 17 " DirectVista Κλίμακα του γκρι Χαρτί ΕΝΑ, Α4 ChromaVista® Χρώμα Χαρτί Dmax: > 3.0 με DirectVista Ταινία Αρχείο: > 20 χρόνια με DirectVista Ταινία, κάτω από ANSI παράταση αποθήκευση συνθήκες Μεσο ΜΑΖΙΚΗΣ ΕΝΗΜΕΡΩΣΗΣ Προμήθεια: Ολα μεσο ΜΑΖΙΚΗΣ ΕΝΗΜΕΡΩΣΗΣ είναι συσκευασμένο προϊόν και εργοστάσιο σφραγισμένο Διεπαφές: Πρότυπο: 10/100 Βάση-Τ Ethernet (RJ-45), Κατα συρροη Διαγνωστικός Λιμάνι, Κατα συρροη Κονσόλα Δίκτυο Πρωτόκολλα: Πρότυπο: FTP, LPR Προαιρετικός: ΝΙΚΟΜ (πάνω προς την 24 ταυτόχρονος συνδέσεις), Παράθυρα δίκτυο εκτύπωση

Εικόνα Μορφές: Πρότυπο: ΜΙΚΡΗ ΦΙΛΟΝΙΚΙΑ, GIF, PCX, BMP, PGM, PNG, PPM, XWD, JPEG, SGI (RGB), Ήλιος Ράστερ, Τάργκα

Προαιρετικός: DICOM, PostScript ™ συμβατότητα

Εικόνα Ποιότητα: Αυτόματο βαθμονόμηση χρησιμοποιώντας ενσωματωμένο πυκνόμετρο

Εικόνα Ελεγχος: Γάμμα, Αντίθεση, Κορεσμός, Ιατρικός Χρώμα Ταιριάζει (MCM ™), Πόλωση,

Περιστροφή, Απολέπιση, Αντιαλίνωση

Σεντόνι Ελεγχος: Πυκνότητα Προσαρμογή (Dmax), Ψάχνω Πίνακες (LUT), Εικόνα Προειδοποιήσεις, Λεζάντες, Σεντόνι Κάλυψη, Σύνορο Χρώμα, Σύνορο Γέμισμα, Καλλιέργεια Αγκυρα

Σεντόνι Μορφοποίηση: 1: 1 - 1:81; Μεταβλητός Πολλαπλή μορφοποίηση (VMF ™), Σταθερός Πολλαπλή μορφοποίηση (FMF ™)

Ελεγχος Πίνακας: Μεγάλο, με οπίσθιο φωτισμό οθόνη υγρού κρυστάλλου απεικόνιση, Κατάσταση φώτα περιλαμβάνω Σε σύνδεση, Συναγερμός, Σφάλμα, Ενεργός Εξουσία και Μενού πλοήγηση κουμπιά Επεξεργαστής: Intel

Μνήμη: 512MB ΕΜΒΟΛΟ

Σκληρά Δίσκος: 80 GB (60 GB διαθέσιμος Για καρούλι)

Μεταθέσιμος Δίσκος: 100MB ZIP ™ Δίσκος Για λογισμικό αναβαθμίσεις

Εξυπνος Κάρτα: 72 ΚΒ Για εναποθήκευση διαμόρφωση δεδομένα

Εξουσία: Παγκόσμιος Εισαγωγή: 100-120 / 230V ~ 50/60 Χζ, 600W εκτύπωση, 150W αδρανής

Θερμότητα Εκπομπή: Το μέγιστο 600W, 2.050 BTU / ώρα. εκτύπωση, 150W, 512 BTU / ώρα. αδρανής Βάρος: 66 λίβρες (30) κιλό.)

Μηχανή Διαστάσεις: 14,5 " (37) εκ) Η, 20,5 " (52) εκ) Δ, 24 " (61) εκ) μεγάλο

Περιβάλλον: Λειτουργικός Θερμοκρασία: 15-30˚C, Αποθήκευση: -22.2 - 50,6˚C, Λειτουργικός Υγρασία: 10- 70% Ρ.Η. (χωρίς συμπύκνωση)

Κανονιστική: Γεμάτος ιατρικός συσκευή συμμόρφωση συμπεριλαμβανομένου Τάξη 2 FDA και Τάξη Εγώ MDR 2017/745 / ΕΕ (CE), GMP / QSR, ISO 13485: 2016 / NS-EN

ISO 13485: 2016, Ηλεκτρικός Ασφάλεια IEC 60601-1 Εκδ. 3.1 και EMC / EMI:

FCC Τάξη ΕΝΑ και IEC 60601-1-2: Εκδ. 4 Για Επαγγελματίας Φροντίδα υγείας Εγκαταστάσεις

# **Συμβάσεις Μεταχειρισμένος σε ο Χρήστης Εγχειρίδιο**

## **Κουκκίδες Τόπος αγώνων**

Σφαίρες είναι μεταχειρισμένος προς την απεικόνιση ένα λίστα του μη διαδικαστικός αντικείμενα. Για παράδειγμα:

ο έλεγχος πίνακας περιέχει:

- ΕΝΑ απεικόνιση πίνακας
- Κλειδιά
- Δείκτες

# **Αριθμημένο Βήματα**

 $\cup$ εικόνισμα υποδηλώνει ο αρχή του ένα διαδικασία. ο βήματα σε ένα διαδικασία είναι αριθμημένο. Για παράδειγμα:

1.Τύπος ο ΜΕΝΟΥ κλειδί.

ο Κύριος Μενού οθόνες επί ο έλεγχος πίνακας. ο εκλέκτορας βέλος(▶) αυτομάτως πόντους προς την ο πρώτα μενού επιλογή.

2.Προς την πάπυρος διά μέσου ο μενού επιλογές, τύπος ο πάνω και κάτω κλειδιά.

ο εκλέκτορας βέλος (▶) κινήσεις πάνω και κάτω διά μέσου ο λίστα. ο κάτω μέρος τμήμα του ο έλεγχος πίνακας απεικόνιση παραστάσεις ένα μήνυμα συσχετισμένο με ο επί του παρόντος επιλεγμένο μενού επιλογή.

# **Ελεγχος Πίνακας Πλοήγησηιόντος**

*Μενο*ύ *μονοπ*ά*τ*ια είναι μεταχειρισμένος σε μερικοί διαδικασίες αντι αυτου του τεκμηρίωση κάθε βήμα απαιτείται προς την κυβερνώ προς την ένα ειδικός μενού επιλογή. Για παράδειγμα:

Από ο Κύριος Μενού, επιλέγω ο ΕΠΟΜΕΝΟ επιλογές:

## **Προκ**α**θορ**ι**σμ**έ**νο Μεσο ΜΑΖΙΚΗΣ ΕΝΗΜΕΡΩΣΗΣ Κλ**ί**μ**α**κ**α **το**υ **γκρ**ι DV **Τ**αι**ν**ία **Μπλε**

## **Ελεγχος Πίνακας Κλειδιά**

Ελεγχος πίνακας κλειδιά είναι απεικονίζεται σε μικρό μαύρος οβάλ προς την μοιάζω ο πραγματικός κλειδιά, Για παράδειγμα, "Τύπος ο **ΕΙΣΑΓΩ** κλειδί."

## **Ελεγχος Πίνακας Μενού Επιλογές**

Ελεγχος πίνακας μενού επιλογές είναι απεικονίζεται σε τολμηρός τύπος, Για παράδειγμα, "Επιλέγω ο **Γ**ά**μμ**α μενού επιλογή."

## **Σημειώσεις και Συμβουλές**

Σημειώσεις περιέχω πρόσθετος πληροφορίες σχετιζομαι με προς την ένα θέμα ή διαδικασία. Για παράδειγμα:

ΣΗΜΕΊΩΣΗ: Αν τα δικα σου δίκτυο είναι διαχειρίζεται με ένα δίκτυο διαχειριστής ή ένα πληροφορίες τεχνολογία (ΤΟ) τμήμα, το θα είναι θεωρούνται ένα συγκρότημα δίκτυο. Εσύ πρέπει έχω ο υπεύθυνος **πρ**ό**σωπο εκτελ**ώ ό**πο**ι**ος σχετ**ι**κ**ά **με το δ**ί**κτ**υ**ο δ**ι**ο**ι**κητ**ι**κ**ό**ς κ**α**θ**ή**κοντ**α.

Συμβουλές προμηθεύω πρόσθετος πληροφορίες σχετικά με ένα θέμα ή διαδικασία (τέτοιος όπως και, Γιατί εσύ ενδέχεται θέλω προς την κάνω κάτι ή ένα γρηγορότερα τρόπος προς την εκτελώ ένα λειτουργία). Για παράδειγμα:

*ΥΠΟΔΕΙΞΗ*: *Κ*α*θορ*ι*σμ*ό*ς Τ*υ*π*ώ*νω Ρ*υ*θμ*ί*σε*ι*ς σε* έ*ν*α *πολλ*ώ*ν χρηστ*ώ*ν περ*ι*β*ά*λλον* Aν ο Horizon απεικονιστής είναι πρόσβαση με πολλαπλούς χρήστες, το είναι τυπικά καλύτερα Για άτομο χρήστες προς την εισαγω Τυπώνω αξίες διά μέσου ο ΝΙΚΟΜ εφαρμογή διεπαφή μάλλον από αλλαγή ο *Προκ*α*θορ*ι*σμ*έ*νο Ρ*υ*θμ*ί*σε*ι*ς δ*ιά *μ*έ*σο*υ *ο* έ*λεγχος π*ί*ν*α*κ*α*ς*.

## **Προειδοποιήσεις και Προειδοποιήσεις**

Προειδοποιήσεις συναγερμός εσύ προς την Ενέργειες ή καταστάσεις ότι θα μπορούσε αιτία κανω κακο προς την εξοπλισμός ή δεδομένα. Για παράδειγμα:

## ΠΡΟΣΟΧΗ Οποιος αλλαγές εσύ φτιαχνω, κανω προς την ο απεικονιστής Προκαθορισμένο Ρυθμίσεις θα έναεπίσης επηρεάζουν εκτυπώσεις έκανε με άλλα χρήστες. Χρήση Προσοχή πότε αλλάζει **Προκ**α**θορ**ι**σμ**έ**νο Ρ**υ**θμ**ί**σε**ι**ς**.

Προειδοποιήσεις συναγερμός εσύ προς την Ενέργειες ή καταστάσεις ότι θα μπορούσε αποτέλεσμα σε προσωπικός βλάβη. Για παράδειγμα:

ΠΡΟΕΙΔΟΠΟΙΗΣΗ Με ο απεικονιστής κάλυμμα Άνοιξε, αφή μόνο εκείνοι εσωτερικός συστατικά ότι **ε**ί**ν**αι έ**γχρωμος πρ**ά**σ**ι**νος**.

## **Κείμενο Αρχεία και Εκτεθειμένος Κείμενο**

Monospaced τύπος είναι μεταχειρισμένος Για ο περιεχόμενα του ένα ASCII αρχείο ή μηχανή κείμενο εκτεθειμένος σε ένα τερματικό εντολή παράθυρο.

# **Χρήστης Δεδομένα**

**Τολμηρ**ό**ς μον**ό**πλε**υ**ρος τ**ύ**πος** είναι μεταχειρισμένος προς την υποδεικνύω ειδικός χαρακτήρες ή λόγια ότι εσύ εισαγω στο ένα πλήθος σταθμός εργασίας πότε εκτέλεση προχωρημένος απεικονιστής λειτουργίες. *Αν ο τ*ύ*πος ε*ί*ν*αι *επ*ί*σης με πλ*ά*γ*ια *γρ*α*φ*ή, το υποδηλώνει μεταβλητός κείμενο. Για παράδειγμα:

1.Από τα δικα σου σταθμός εργασίας, Άνοιξε ένα UNIX ή MS-DOS εντολή παράθυρο.

2.Εισαγω ο εντολή telnet ό*νομ*α *κεντρ*ι*κο*ύ υ*πολογ*ι*στ*ή ή telnet IP *Δ*ι*ε*ύ*θ*υ*νση* (χρησιμοποιώντας είτε ο Horizon απεικονιστής όνομα κεντρικού υπολογιστή ή IP Διεύθυνση).

3.Στο ο Σύνδεση προτροπή, εισαγω ο εντολή κατάσταση.

## **Σπουδαίος Πληροφορίες και Ονόματα αρχείων**

**Τολμηρ**ό**ς τ**ύ**πος** είναι μεταχειρισμένος Για έμφαση, εντολή ονόματα, και μονοπάτια ή ονόματα αρχείων. Για παράδειγμα:

- ο Horizon απεικονιστής Προκαθορισμένο Ρυθμίσεις μπορώ είναι άλλαξε και τα δυο στο ο έλεγχος πίνακας και χρησιμοποιώντας κείμενο αρχεία.
- ο όνομα κεντρικού υπολογιστή και IP Διεύθυνση πρέπει είναι προστέθηκε προς την ο /**κ**αι **τ**α **λο**ι**π**ά/**Ο**ι**κοδεσπ**ό**τες** αρχείο.

## **Νέος Οροι**

*Πλ*ά*γ*ια *τ*ύ*πος* είναι μεταχειρισμένος πότε ένα όρος είναι εισήχθη και ορίζεται. Για παράδειγμα:

• ο Horizon απεικονιστής έχει ένα πλήρης σειρά του *Προκ*α*θορ*ι*σμ*έ*νο Ρ*υ*θμ*ί*σε*ι*ς* ότι περιέχω προκαθορισμένη αξίες Για κάθε άποψη του ένα έντυπος σεντόνι.

## **Σκοπός και Πεδίο εφαρμογής**

Αναφέρομαι προς την Αυτό χρήστης εγχειρίδιο Για διαδικασίες επί πως προς την εκτελώ ο πλέον κοινός απεικονιστής λειτουργίες, συμπεριλαμβανομένου:

- Σύνθεση πάνω ο απεικονιστής
- Φόρτωση μεσο ΜΑΖΙΚΗΣ ΕΝΗΜΕΡΩΣΗΣ
- Αποστολή Τυπώνω θέσεις εργασίας από ΝΙΚΟΜ Τυπώνω Υπηρεσία Τάξηυποχωρητικός εφαρμογές τρέξιμο επί απεικόνιση συσκευές ή εικόνα προβολή σταθμός εργασίας
- Αποστολή Τυπώνω θέσεις εργασίας από σταθμοί εργασίας μέσω Υστερόγραφο
- Αποστολή Τυπώνω θέσεις εργασίας χρησιμοποιώντας FTP και LPR
- Αλλαγή ο του imager Προκαθορισμένο εικόνα και σεντόνι Ρυθμίσεις
- Ρύθμιση ο εμφάνιση του έντυπος εικόνες Για χρήστης προτίμηση
- Εκτέλεση προληπτικός συντήρηση
- Εκτέλεση ταινία βαθμονόμηση
- Αντιμετώπιση προβλημάτων κοινός προβλήματα

<span id="page-24-0"></span>**ΣΗΜΕ**Ί**ΩΣΗ**: Μερικοί χαρακτηριστικά και λειτουργίες περιγράφεται εδώ ενδέχεται δεν ισχύουν προς την Παλαιότερα εκδόσεις του ο λογισμικό.

Αυτό Χρήστης Εγχειρίδιο είναι προορίζεται προς την είναι όπως και απλός και ειλικρινής όπως και δυνατόν Για ο κάθε μέρα χρήστης. Αν εσύ χρειάζομαι περισσότερο λεπτομερής ή περισσότερο τεχνικός πληροφορίες επί ένα χαρακτηριστικό ή θέμα, ή επιθυμία προς την εκτελώ περισσότερο προχωρημένος λειτουργίες, αναφέρομαι προς την ο Horizon Imager *Τεχν*ι*κ*ό*ς Εγχε*ι*ρ*ί*δ*ι*ο* (Αρ.

ΚαταλόγουHORIZONMNLT). ο Τεχνικός Εγχειρίδιο εξυπηρετεί όπως και ένα σύντροφος έγγραφο προς την Αυτό εγχειρίδιο

## Προϊόν Πληροφορίες

Για τεχνικός βοήθεια με ο Horizon, κλήση Codonics Τεχνικός Υποστήριξη στο ο ΕΠΟΜΕΝΟ αριθμός:

## **Τηλ**έ**φωνο**:+1.440.243.1198 **Δ**ιό**δ**ια **Ελε**ύ**θερος**: 800.444.1198 (**ΗΠΑ μ**ό**νο**)

Τεχνικός Υποστήριξη είναι διαθέσιμος οποτεδήποτε. Τεχνικός Υποστήριξη είναι επίσης διαθέσιμος Σε σύνδεση μέσω ΗΛΕΚΤΡΟΝΙΚΗ ΔΙΕΥΘΥΝΣΗ και ο Codonics ιστός ιστοσελίδα:

## <span id="page-24-1"></span>**ΗΛΕΚΤΡΟΝΙΚΗ ΔΙΕΥΘΥΝΣΗ**:support@codonics.com **Ιστ**ό**ς Ιστοσελ**ί**δ**α: www.codonics.com

<span id="page-24-2"></span>Γενικός προϊόν πληροφορίες μπορώ επίσης είναι ζητείται με αποστολή ΗΛΕΚΤΡΟΝΙΚΗ ΔΙΕΥΘΥΝΣΗ προς την:

## **ΗΛΕΚΤΡΟΝΙΚΗ ΔΙΕΥΘΥΝΣΗ**:info@codonics.com

Σας παρακαλούμε περιλαμβάνω τα δικα σου ταχυδρομικός ταχυδρομικός διεύθυνση και τηλέφωνο αριθμός σε ο ΗΛΕΚΤΡΟΝΙΚΗ ΔΙΕΥΘΥΝΣΗ μήνυμα. Βασικός προϊόν πληροφορίες είναι Επέστρεψαν μέσω ΗΛΕΚΤΡΟΝΙΚΗ ΔΙΕΥΘΥΝΣΗ εκτός σε διαφορετική περίπτωση ζητείται.

## Προειδοποιήσεις και Περιορισμοί του Χρήση

## Τοποθεσία του Ασφάλεια και Συμμόρφωση Ετικέτες

ο ΕΠΟΜΕΝΟ εικόνα παραστάσεις ο τοποθεσίες του ο του imager ασφάλεια και συμμόρφωση ετικέτες.

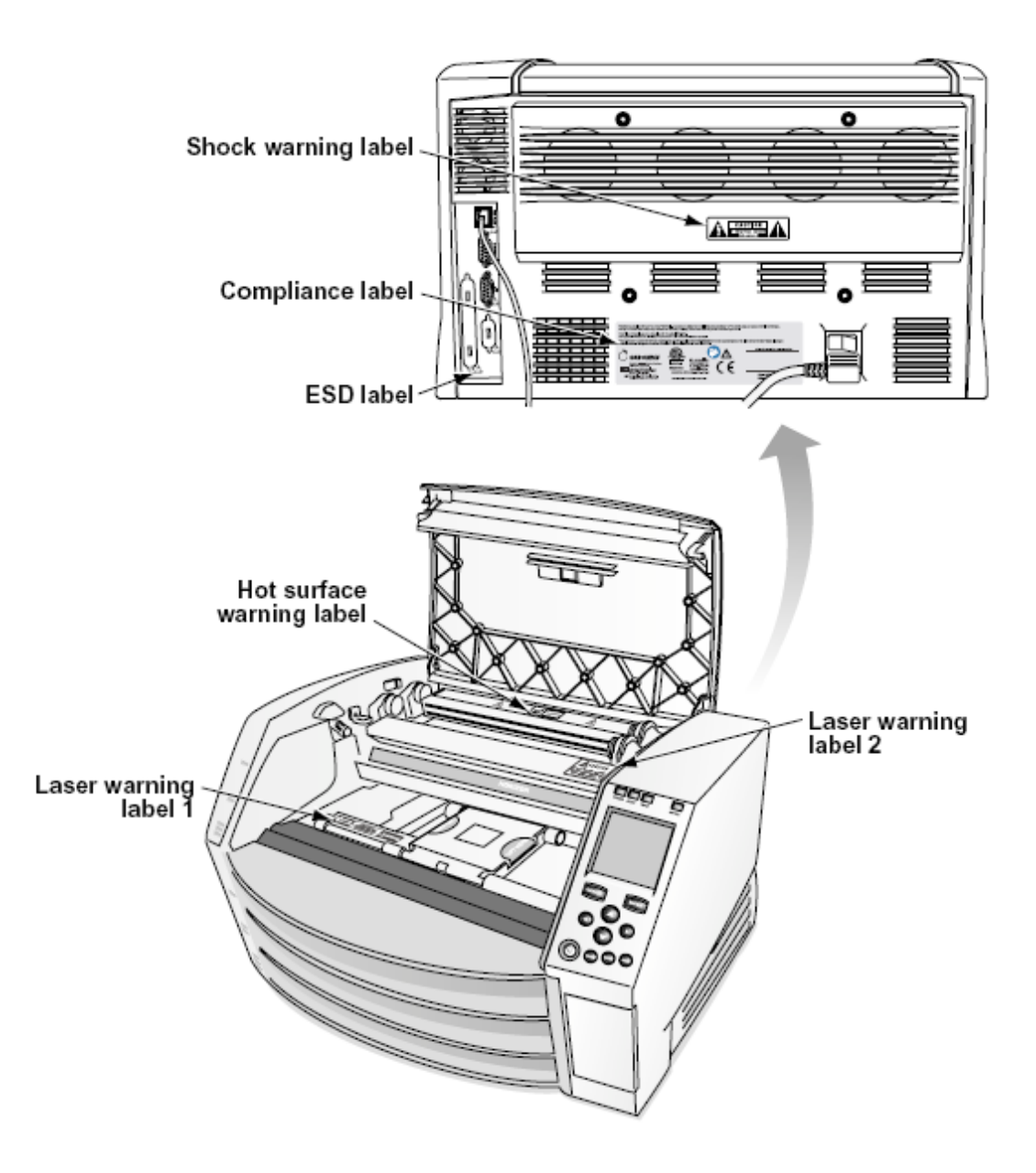

## <span id="page-25-0"></span>Τάση Προειδοποίηση

ο επιφώνημα σημείο στα πλαίσια ένα ισόπλευρος τρίγωνο και πρόσωπο ΑΝΑΓΝΩΣΗ ένα εγχειρίδιο σύμβολο είναι προορίζεται προς την συναγερμός ο χρήστης προς την ο παρουσία του σπουδαίος λειτουργικός και συντήρηση (συντήρηση) οδηγίες σε ο λογοτεχνία συνοδεύοντας Αυτό συσκευή.

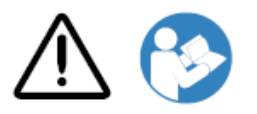

ΟΧΙ ΧΡΗΣΤΗΣ ΠΡΟΣΒΑΣΙΜΟΙ ΜΕΡΗ ΜΕΣΑ. ΑΝΑΦΕΡΟΜΑΙ ΥΠΗΡΕΣΙΑ ΠΡΟΣ ΤΗΝ ΑΡΜΟΔΙΟΣ ΥΠΗΡΕΣΙΑ ΠΡΟΣΩΠΙΚΟ. ΜΕΤΑΚΙΝΗΣΗ ΤΟΥ ΕΤΙΚΕΤΕΣ, ΚΑΛΥΨΕΙΣ, ΉΕΝΙΣΧΥΣΗ ΓΡΗΓΟΡΟΙ VOIDS Ο ΕΓΓΥΗΣΗ. ΑΥΤΟ ΣΥΣΚΕΥΗ ΠΡΕΠΕΙ ΕΙΝΑΙ ΗΛΕΚΤΡΙΚΑ ΓΕΝΙΚΑ.

ΠΡΟΣ ΤΗΝ ΑΠΟΤΡΕΨΕΙ ΦΩΤΙΑ ΉΑΠΟΠΛΗΞΙΑ ΚΙΝΔΥΝΟΣ, ΚΑΝΩ ΔΕΝ ΕΚΘΕΤΩ ΑΥΤΟ ΕΙΚΟΝΑ ΠΡΟΣ ΤΗΝ ΒΡΟΧΗ ΉΥΓΡΑΣΙΑ.

Ο ΕΞΟΠΛΙΣΜΟΣ ΔΕΝ ΠΡΕΠΕΙ ΝΑ ΧΡΗΣΙΜΟΠΟΙΕΙΤΑΙ ΩΣ ΣΥΣΤΑΤΙΚΟ ΣΥΣΤΗΜΑΤΟΣ ΥΠΟΣΤΗΡΙΞΗΣ ΖΩΗΣ. Συσκευές ή συστήματα υποστήριξης ζωής είναι συσκευές ή συστήματα που υποστηρίζουν ή συντηρούν τη ζωή και των οποίων η αποτυχία εκτέλεσης μπορεί λογικά να αναμένεται να οδηγήσει σε σημαντικό τραυματισμό ή θάνατο σε ένα άτομο. Ένα κρίσιμο στοιχείο είναι οποιοδήποτε στοιχείο μιας συσκευής ή συστήματος υποστήριξης της ζωής του οποίου η αποτυχία εκτέλεσης μπορεί λογικά να αναμένεται να προκαλέσει βλάβη στη συσκευή ή το σύστημα υποστήριξης ζωής ή να επηρεάσει την ασφάλεια ή την αποτελεσματικότητά της.

**ΠΡΟΕΙΔΟΠΟΙΗΣΗ** Γείωση αξιοπιστία μπορώ είναι επιτεύχθηκε μόνο πότε ο Horizon είναι συνδεδεμένος προς την ένα δοχείο μαρκαρισμένος "Νοσοκομείο Μόνο" (ότι είναι, "Νοσοκομείο Βαθμός"). **ΠΡΟΕΙΔΟΠΟΙΗΣΗ** ο εξουσία κορδόνι συνδεδεμένος προς την ο Horizon είναι ο κύριος αποσυνδέω Για ο Σύστημα.

 **ΠΡΟΕΙΔΟΠΟΙΗΣΗ** Προς την αποσυνδέω Συνολικά εξουσία προς την ο Horizon πριν προς την συντήρηση το, εξουσία του ο Σύστημα.

<span id="page-26-0"></span>**ΠΡΟΕΙΔΟΠΟΙΗΣΗ** Κάνω δεν τροποποιώ Αυτό εξοπλισμόςnt χωρίς εξουσιοδότηση του ο κατασκευαστής **ΠΡΟΕΙΔΟΠΟΙΗΣΗ** Εξωτερικός εξοπλισμός προορίζεται Για σύνδεση προς την σήμα εισαγωγή, σήμα παραγωγή, ή άλλα συνδετήρες, θα συμμορφώνομαι με σχετικό IEC πρότυπο (π.χ., IEC 60950 Για ΤΟ εξοπλισμός και ο IEC 60601 σειρά Για ιατρικός εξοπλισμός). Σε πρόσθεση, όλα τέτοιος συνδυασμοί συστήματα - πρέπει να συμμορφώνονται με το πρότυπο IEC 60601-1 για Συστήματα Ιατρικού Ηλεκτρικού Εξοπλισμού. Ο εξοπλισμός που δεν συμμορφώνεται με το IEC 60601 φυλάσσεται εκτός του περιβάλλοντος του ασθενούς, όπως ορίζεται στο πρότυπο. Κάθε άτομο που συνδέει εξωτερικό εξοπλισμό με είσοδο σήματος, έξοδο σήματος ή άλλους συνδετήρες έχει δημιουργήσει ένα σύστημα και επομένως είναι υπεύθυνο για το σύστημα να συμμορφώνεται με τις απαιτήσεις του IEC 60601-1-1. Σε περίπτωση αμφιβολίας, επικοινωνήστε με έναν εξειδικευμένο τεχνικό ήCodonics Τεχνικός Υποστήριξη Για εγκεκριμένο διαμορφώσεις.

 **ΠΡΟΕΙΔΟΠΟΙΗΣΗ** Κάνω δεν αφή ένα υπομονετικος ενώ επίσης πρόσβαση ο εσωτερικός συστατικά ότι είναι κάτω από ο μπλουζα κάλυμμα ή λαμβάνω δίσκοι.

## Λέιζερ Προειδοποίηση

ο Horizon απεικονιστής χρήσεις ένα λέιζερ προς την ανάγνωση γραμμωτός κωδικός πληροφορίες επί ο μεσο ΜΑΖΙΚΗΣ ΕΝΗΜΕΡΩΣΗΣ κασέτες ο λέιζερ μονάδα μέτρησης είναι ένα 650 - 670νμ συσκευή του 1.26mW ή πιο λιγο. Οπως και τέτοιος το έχει ήταν βρέθηκαν προς την συμμορφώνομαι με ο 21 CFR 1040.10 και 1040.11 και IEC 60825 λέιζερ πρότυπα όπως και ένα χαμηλός εξουσία Τάξη 1 συσκευή.

Για ασφάλεια αιτιολογικό, ο λέιζερ είναι γύρισε επί μόνο Για ένα μικρός χρόνος πότε ένα κασέτα είναι εισήχθη. Ακόμη, ένας πρέπει χρήση Προσοχή και ποτέ κοιτάζω στο ο λέιζερ beaΜ, πρέπει αποφύγει έκθεση προς την ο λέιζερ, και πρέπει ποτέ καταπατώ όποιος του ο αλληλοσυνδέσεις και ασφάλεια μηχανισμοί. Αυτά τα μέτρα είναι ελήφθη Για τα δικα σου ΠΡΟΣΤΑΣΙΑ.

 **ΠΡΟΕΙΔΟΠΟΙΗΣΗ** Χρήση του έλεγχοι ή προσαρμογές προς την ο εκτέλεση του διαδικασίες άλλα από εκείνοι καθορισμένο σε Αυτό εγχειρίδιο ενδέχεται αποτέλεσμα σε επικίνδυνος ακτινοβολία έκθεση. ο λέιζερ ανοίγματα είναι μαρκαρισμένος με ένα μονόκλινο επιγραφή, απεικονίζεται παρακάτω. Εκεί είναι τρία ανοίγματα ότι ανταποκρίνομαι προς την ο τρία κασέτα τοποθεσίες, ένας Για καθε, επί ο ίδιο πλευρά του ο Horizon απεικονιστής όπως και Αυτό επιγραφή.

<span id="page-27-0"></span>Ασφάλεια αλληλοσυνδέσεις είναι μαρκαρισμένος με ο ΕΠΟΜΕΝΟ επιγραφή. Αυτοί είναι βρίσκεται επί ο ίδιο πλευρά του ο Horizon απεικονιστής όπως και Αυτό επιγραφή.

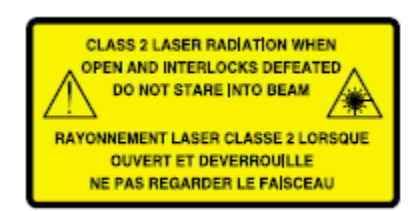

#### <span id="page-27-1"></span>Θερμοκρασία Προειδοποίηση

Επειδή ο Horizon Το imager είναι μια θερμική συσκευή εκτύπωσης, η επιφάνεια της ψύκτρας θερμικής κεφαλής εκτύπωσης ζεσταίνεται. Αποφύγετε την άμεση επαφή με τυχόν εξαρτήματα που δεν έχουν χρώμα πράσινο όταν έχετε πρόσβαση στο εσωτερικό της συσκευής απεικόνισης εάν η συσκευή εκτύπωσης εκτυπώνει. (Κατά τη διάρκεια ορισμένων προληπτικών εργασιών συντήρησης, θα αγγίζετε εσωτερικά εξαρτήματα με μαξιλάρια ή μπατονέτες καθαρισμού.)

ο θερμοκρασία προειδοποίηση επιγραφή είναι απεικονίζεται παρακάτω.

## Συμμόρφωση

Codonics είναι σε συμμόρφωση με διάφορος Κανονισμοί.

ο Συμμόρφωση επιγραφή, οι οποίες είναι επικολλημένο στο ο πίσω του ο απεικονιστής, είναι απεικονίζεται παρακάτω.

<span id="page-27-2"></span>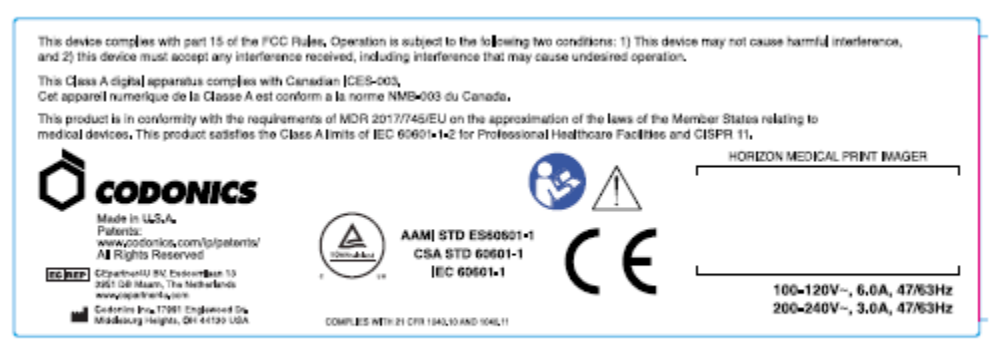

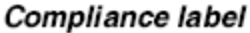

## Κατα συρροη Αριθμός, Διαμόρφωση, Ημερομηνία Κώδικας, και Τροποποίηση Κωδικοί

ο Κατα συρροη αριθμός επιγραφή είναι τοποθετημένο επάνω σε ο Συμμόρφωση επιγραφή. Το περιλαμβάνει ο ΕΠΟΜΕΝΟ πληροφορίες.

ο κατα συρροη αριθμός (SN), οι οποίες μοναδικώς προσδιορίζει ο μονάδα.

ο Διαμόρφωση αριθμός (CNFG), οι οποίες Λεπτομέριες ο χτίζω διαμόρφωση.

ο τροποποιήσεις κωδικοί, οι οποίες είναι προς την ο σωστά του ο CNFG αριθμός και είναι ένα σειρά του 20 αριθμοί. Πότε όποιος του αυτά τα αριθμοί είναι αποκλείστηκε έξω, ότι προσδιορίζει ένα τροποποίηση ότι ήταν έκανε προς την ο μονάδα.

ο ημερομηνία κώδικας σε ΕΕΕΕ-ΜΜ μορφή παρακάτω ο εργοστάσιο ημερομηνία κώδικας σύμβολο.

<span id="page-28-0"></span>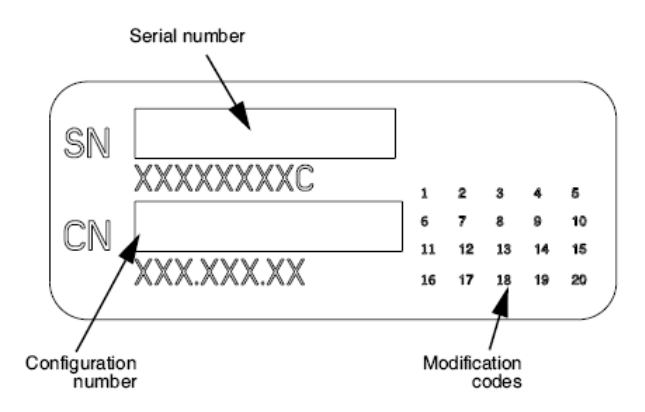

#### ESD Προσοχή

Συνδέσεις προς την άλλα κομμάτια του εξοπλισμός είναι έκανε στο ο όπισθεν του ο Horizon απεικονιστής. Αυτά τα συνδετήρες είναι μαρκαρισμένος με ένα προληπτικός ESD προειδοποίηση σύμβολο, όπως και απεικονίζεται παρακάτω. Κάνω δεν αφή όποιος του ο καρφίτσες του αυτά τα συνδετήρες. Πότε κατασκευή συνδέσεις προς την ο απεικονιστής, το είναι καλύτερος Έγινε ενώ ο απεικονιστής είναι συνδεδεμένο σε αλλά δεν τροφοδοτείται επί. ESD ενδέχεται αιτία ασταθής η ΣΥΜΠΕΡΙΦΟΡΑ του ο απεικονιστής πότε τροφοδοτείται επί. Πρέπει Αυτό συμβούν, εξουσία προς την ο απεικονιστής ενδέχεται έχω προς την είναι κυκλοφόρησε. Το είναι συνιστάται ότι όλα προσωπικό εμπλεγμένος σε κατασκευή συνδέσεις προς την ο απεικονιστής είναι ενήμερος του αυτά τα ESD προφυλάξεις.

<span id="page-28-1"></span>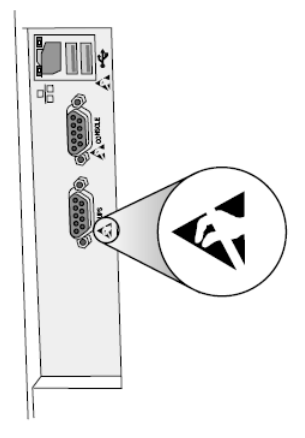

<span id="page-28-2"></span>Rear panel

#### Δυνητικός Για Ραδιόφωνο Συχνότητα Παρέμβαση επί Imager Λειτουργία

Και τα δυο φορητός και κινητό RF διαβιβάσεις εξοπλισμός μπορώ επηρεάζουν ιατρικός ηλεκτρικός εξοπλισμός, συμπεριλαμβανομένου ο Horizon απεικονιστής. Διατήρηση τέτοιος RF διαβιβάσεις εξοπλισμός έξω του ο άμεσος περιοχή.

#### Δυνητικός Για Ραδιόφωνο και Τηλεόραση Παρέμβαση

ο Horizon απεικονιστής παράγει και χρήσεις ραδιόφωνο συχνότητα ενέργεια, και αν δεν εγκατεστημένο και μεταχειρισμένος δεόντως, ότι είναι, σε αυστηρός συμφωνία με ο του κατασκευαστή οδηγίες, ενδέχεται αιτία παρέμβαση προς την ραδιόφωνο και τηλεόραση ρεσεψιόν. Το έχει ήταν τύπος δοκιμάστηκε και διαπιστώθηκε ότι συμμορφώνεται με τα όρια εκπομπών της κατηγορίας Β για μια υπολογιστική συσκευή σύμφωνα με τις προδιαγραφές στο τμήμα J του μέρους 15 των κανόνων FCC, τα οποία έχουν σχεδιαστεί για να παρέχουν εύλογη προστασία από τέτοιες παρεμβολές κατά τη λειτουργία σε εμπορικό περιβάλλον. Η λειτουργία του εξοπλισμού σε κατοικημένη περιοχή είναι πιθανό να

προκαλέσει παρεμβολές, οπότε ο χρήστης, με δικά του έξοδα, θα πρέπει να λάβει τα κατάλληλα μέτρα για τη διόρθωση της παρεμβολής. Εάν η εικόνα σας προκαλεί παρεμβολές στη λήψη ραδιοφώνου ή τηλεόρασης, συνιστάται να προσπαθήσετε να διορθώσετε τις παρεμβολές με ένα ή περισσότερα από τα ακόλουθα μέτρα:

- Επαναπροσανατολισμός ο λήψη κεραία
- Μεταφέρω ο απεικονιστής με Σεβασμός προς την ο δέκτης

<span id="page-29-0"></span>Αν απαραίτητη, εσύ πρέπει συμβουλεύομαι Codonics τεχνικός υποστήριξη ή ένα έμπειρος ραδιόφωνο / τηλεόραση τεχνικός Για πρόσθετος προτάσεις. Εσύ ενδέχεται εύρημα ο ΕΠΟΜΕΝΟ βιβλιάριο έτοιμος με ο Ομοσπονδιακός Διαβιβάσεις Επιτροπή βοηθητικός: *Πως προς την Αν*α*γνωρ*ί*ζω κ*αι *Αποφ*α*σ*ί*ζω Ρ*α*δ*ιό*φωνο*-*τηλε*ό*ρ*α*ση Π*α*ρ*έ*μβ*α*ση Προβλ*ή*μ*α*τ*α. Αυτό βιβλιάριο είναι διαθέσιμος από ο ΜΑΣ. Κυβέρνηση Εκτύπωση Γραφείο, Βάσιγκτων, D.C. 20402, Στοκ Οχι. 004-000-00345-4.

Αυτό προϊόν είναι σε συμμόρφωση με ο απαιτήσεις του EC Συμβούλιο διευθυντικός MDΡ 2017/745/ΕΕ (CE) επί ο προσέγγιση του ο του νόμου του ο Μέλος Κράτη σχετικά προς την ιατρικός συσκευές. Αυτό προϊόν ικανοποιεί ο Τάξη ΕΝΑ όρια του IEC60601-1-2 και CISPR 11. ΕΝΑ δήλωση του συμμόρφωση με ο απαιτήσεις του ο Διευθυντικός έχει ήταν υπογεγραμμένο με ο Διευθυντής του Λειτουργίες. Horizon είναι εγκεκριμένο Για εξαγωγή μέσω FDA Πιστοποιητικά προς την Ξένο Κυβέρνηση και εγγεγραμμένος όπως και ένα ιατρικός συσκευή Για εισαγωγή. ΕΝΑ ρεύμα λίστα του χώρες είναι διαθέσιμος επί αίτηση.

## Οδηγία Σχετικά με Ηλεκτρομαγνητικός Εκπομπές και Ασυλία, ανοσία

#### Κατάλληλος Περιβάλλοντα:

- Horizon είναι προορίζεται Για χρήση σε επαγγελματίας φροντίδα υγείας ευκολία περιβάλλοντα, συμπεριλαμβανομένου νοσοκομεία και ιατρικός κλινικές.
- Horizon έχει δεν ήταν αξιολογήθηκε Για χρήση κοντά HF χειρουργικός εξοπλισμός. Αν χρήση κοντά HF χειρουργικός εξοπλισμός είναι επιθυμητό, ο χρήστης είναι υπεύθυνος Για επαλήθευση κατάλληλος λειτουργία του ο Horizon. Αν Horizon κάνει δεν εκτελώ σωστά σε Αυτό περιβάλλον, κίνηση ο Horizon μακρύτερα από ο πηγή του ο ηλεκτρομαγνητικός διατάραξη.
- Horizon έχει δεν ήταν αξιολογήθηκε Για χρήση σε επείγον ιατρικός οχήματα.

Οπως και ένα υποστήριξη συσκευή, Horizon κάνει δεν προμηθεύω ουσιώδης εκτέλεση.

 **ΠΡΟΕΙΔΟΠΟΙΗΣΗ** Χρήση του Αυτό εξοπλισμός γειτονικός προς την ή στοιβάζονται με άλλα εξοπλισμός πρέπει είναι αποφεύγεται επειδή το θα μπορούσε αποτέλεσμα σε ακατάλληλος λειτουργία. Αν τέτοιος χρήση είναι απαραίτητη, Αυτό εξοπλισμός και ο άλλα εξοπλισμός πρέπει είναι παρατηρήθηκε προς την επαληθεύω ότι αυτοί είναι λειτουργικός κανονικά.

 **ΠΡΟΕΙΔΟΠΟΙΗΣΗ** Χρήση του αξεσουάρ, μορφοτροπείς και καλώδια άλλα από εκείνοι καθορισμένο ή υπό την προϋπόθεση με ο κατασκευαστής του Αυτό εξοπλισμός θα μπορούσε αποτέλεσματ σε αυξήθηκε ηλεκτρομαγνητικός εκπομπές ή μειώθηκε ηλεκτρομαγνητικός ασυλία, ανοσία του Αυτό εξοπλισμός και αποτέλεσμα σε ακατάλληλος λειτουργία.

 **ΠΡΟΕΙΔΟΠΟΙΗΣΗ** Φορητός RF διαβιβάσεις εξοπλισμός (συμπεριλαμβανομένου περιφερειακά τέτοιος όπως και κεραία καλώδια και εξωτερικός κεραίες) πρέπει είναι μεταχειρισμένος όχι πιο κοντά από 30 εκ (12) ίντσες) προς την όποιος μέρος του ο Horizon, του καλώδια, ή αξεσουάρ. Σε διαφορετική περίπτωση, υποβιβασμός του ο εκτέλεση του Αυτό εξοπλισμός θα μπορούσε αποτέλεσμα.

Electromagnetic Emissions Standards and Test Levels:

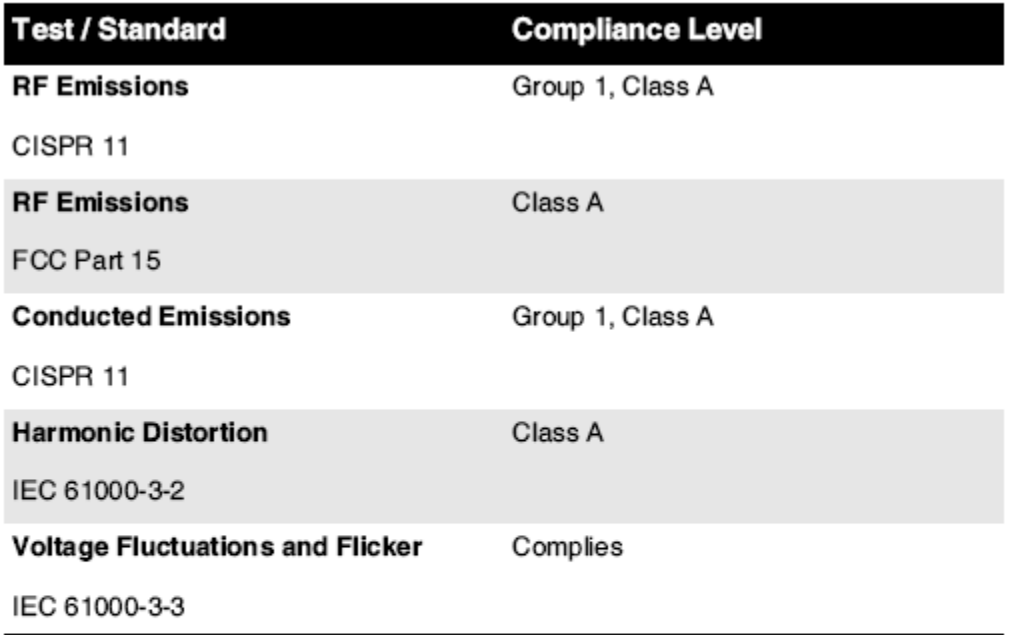

## Electromagnetic Immunity Standards and Test Levels:

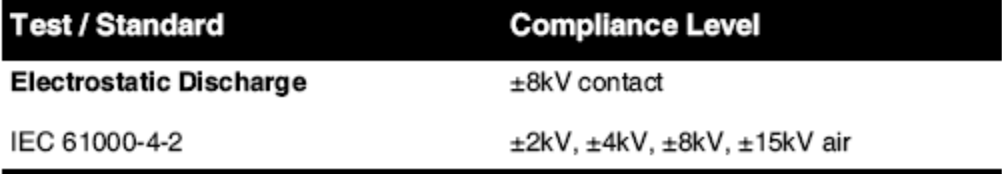

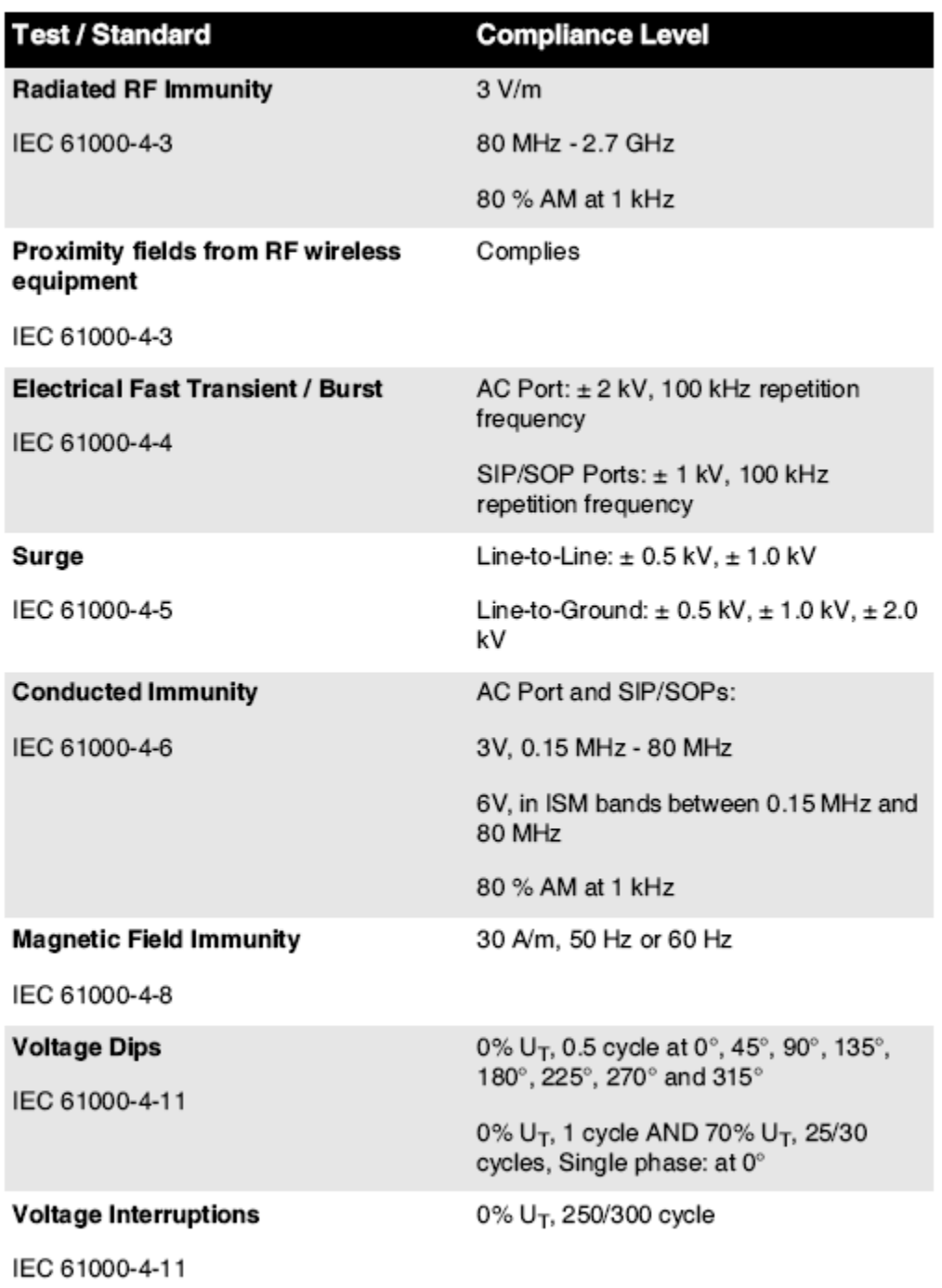

# Electromagnetic Immunity Standards and Test Levels: (Continued)

## <span id="page-31-0"></span>Ασφάλεια Προφυλάξεις

• Ποτέ συνδέω-συωδεομαι Αυτό απεικονιστής προς την όποιος έξοδος ή εξουσία Προμήθεια ότι έχει ένα Τάση ή συχνότητα διαφορετικός από ότι καθορισμένο επί ο όπισθεν του ο απεικονιστής.

- Πότε συντήρηση ο απεικονιστής, πάντα εξουσία το μακριά από χρησιμοποιώντας ο (εξουσία) κλειδί στο ο έλεγχος πίνακας, έπειτα στροφή ο κουνιστή πολυθρόνα διακόπτης σε ο πίσω προς την ο 0 (μακριά από) θέση, έπειτα αποσυνδέστε ο απεικονιστής.
- Υλικές ζημιές προς την ο εξουσία κορδόνι ενδέχεται αιτία Φωτιά ή αποπληξία κίνδυνος. Πότε αποσύνδεση ο εξουσία κορδόνι, Κρατήστε το με ο βύσμα μόνο και αφαιρώ ο βύσμα προσεκτικά.
- Αν ο εξουσία κορδόνι ανάγκες των προς την είναι αντικαταστάθηκε, αντικαθιστώ το μόνο με αλλο Codonics εξουσία κορδόνι κατασκευάζεται ΕΙΔΙΚΑ Για τα δικα σου του imager εξουσία διαμόρφωση.
- Αν ο απεικονιστής είναι κάπνισμα ή κατασκευή ασυνήθης ήχοι, εξουσία μακριά από και αποσυνδέστε ο απεικονιστής αμέσως.
- Κάνω δεν εισάγετε ξένο αντικείμενα του όποιος είδος σε ο απεικονιστής πράξη Έτσι μπορώ απαρτίζω ένα ασφάλεια κίνδυνος και αιτία εκτενής υλικές ζημιές.
- Κάνω δεν θέση όποιος υγρό εμπορευματοκιβώτια επί ο απεικονιστής. Αν, Για μερικοί λόγος, υγρό διαρρέει σε ο απεικονιστής, εξουσία μακριά από ο απεικονιστής και αποσυνδέστε ο εξουσία κορδόνι από ο πηγή έξοδος. Αν μεταχειρισμένος χωρίς διορθωτικός μέτρα, ο απεικονιστής ενδέχεται είναι σκάρτος.
- Κάνω δεν χρήση ο απεικονιστής κοντά εύφλεκτος αέρια.
- Με ο απεικονιστής μπλουζα κάλυμμα Άνοιξε ή ο λαμβάνω δίσκοι αφαιρέθηκε, αφή μόνο εκείνοι εσωτερικός συστατικά ότι είναι έγχρωμος πράσινος (απεικονίζεται σε ο ΕΠΟΜΕΝΟ εικόνα). Αφαιρώ δαχτυλίδια, δεσμοί, κοσμήματα, και άλλα αντικείμενα, και γραβάτα πίσω μαλλιά, Έτσι ότι αυτοί κάνω δεν πτώση σε ή παίρνω πιάστηκε σε ο απεικονιστής.

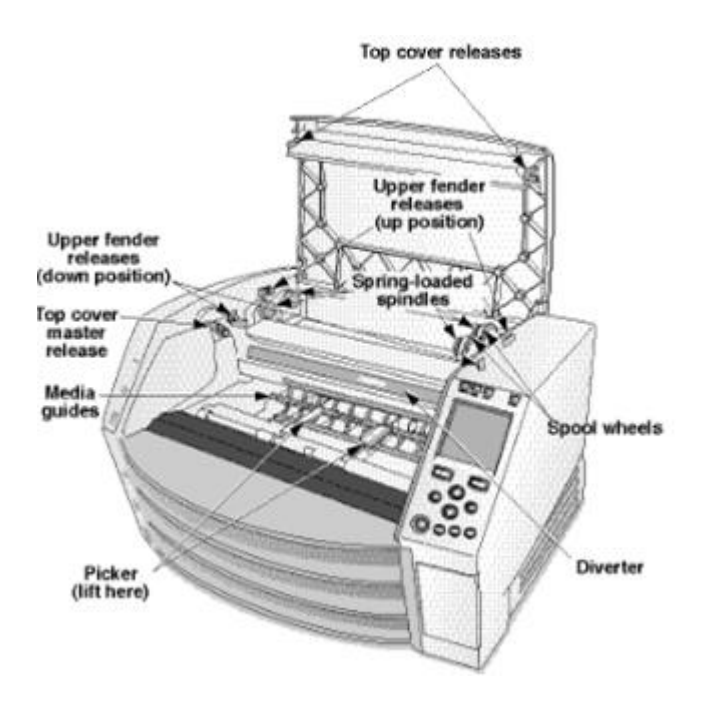

## <span id="page-32-0"></span>*Εσωτερικός Συστατικά Οτι Είναι Εγχρωμος Πράσινος (που ονομάζεται έξω σε ο απεικόνιση) Είναι Ασφαλής προς την Αφή*

## Τοποθεσία Προφυλάξεις

- ο του imager λειτουργικός περιβάλλων θερμοκρασία εύρος είναι 15–30ºC (59–86ºF), με ένα συγγενής υγρασία του 10% –80%.
- Αν ο απεικονιστής είναι μετακόμισε γρήγορα από ένα επακρώς κρύο θέση προς την ένα θερμότερος ένας, συμπύκνωση είναι πιθανός προς την μορφή. Κάνω δεν χρήση ο απεικονιστής αν συμπύκνωση έχει σχηματίστηκε. Περίμενε μέχρι ο συμπύκνωση έχει εξατμίστηκε. Εσύ μπορώ Ταχύτητα πάνω ο εξάτμιση χρόνος με κίνηση ο απεικονιστής προς την ένα στεγνωτήριο τοποθεσία.

• Εξαερισμός κουλοχέρηδες και τρύπες είναι υπό την προϋπόθεση επί ο πλευρές και όπισθεν του ο απεικονιστής. Θέση ο απεικονιστής επί ένα σκληρά επίπεδο επιφάνεια και εγκατάσταση το στο ελάχιστα 10 εκ (4 ίντσες) από τοίχους προς την εξασφαλίζω κατάλληλος εξαερισμός

**ΠΡΟΣΟΧΗ** Επαρκής εξαερισμός είναι απαιτείται Για κατάλληλος λειτουργία του ο απεικονιστής **ΠΡΟΣΟΧΗ** Πότε τοποθέτηση ο Horizon Imager, εξασφαλίζω εκεί είναι επαρκής χώρος προς την πρόσβαση ο όπισθεν εξουσία διακόπτης.

- Κάνω δεν θέση απεικονιστής σε ένα υψηλός υγρασία ή υψηλός σκόνη περιοχή. Αερομεταφερόμενα βρωμιά σωματίδια μπορώ αιτία εικόνα ποιότητα προβλήματα. Αποφύγει τοποθέτηση ο απεικονιστής σε περιοχές που εξαερισμός αγωγοί, Άνοιξε πόρτες, ή συχνάζω περαστικοί θα μπορούσε εκθέτω ο απεικονιστής και μεσο ΜΑΖΙΚΗΣ ΕΝΗΜΕΡΩΣΗΣ προς την υψηλός επίπεδα του συντρίμμια.
- <span id="page-33-0"></span>• Κάνω δεν εγκατάσταση ο απεικονιστής σε θερμοπηγές περιοχές που υδρογόνο θειούχος και όξινο ιόντα είναι πιθανός προς την είναι δημιουργούνται.
- Κάνω δεν εγκατάσταση ο απεικονιστής που εκεί είναι ελαιώδης αναθυμιάσεις και αναθυμίαση.
- Κάνω δεν εγκατάσταση ο απεικονιστής σε απευθείας ηλιακό φως.
- Κάνω δεν εγκατάσταση απεικονιστής κοντά πηγές του υψηλός RF ενέργεια.
- Κάνω δεν εγκατάσταση ο απεικονιστής που το θα μπορούσε είναι θέμα προς την αταίριαστος ή δονήσεις, τέτοιος όπως και ένα τραπέζι ή γραφείο σε ένα υψηλόςΚΙΝΗΣΗ στους ΔΡΟΜΟΥΣ περιοχή. Αταίριαστος και δονήσεις μπορώ επηρεάζουν ο Τυπώνω ποιότητα του εικόνες.
- Horizon ικανοποιεί ο ηλεκτρικός ασφάλεια όρια του IEC60601-1 και CISPR 11 και είναι κατάλληλος Για υπομονετικος Φροντίδα περιοχή τοποθεσία. Ελεγχος με τοπικός διατάγματα και εγκατάσταση Κατευθυντήριες γραμμές προς την επιβεβαιώνω εγκεκριμένο τοποθεσία απαιτήσεις.

Καθάρισμα Προφυλάξεις

- <span id="page-33-1"></span>• Πολλά πλαστικά εξαρτήματα χρησιμοποιούνται στην κατασκευή του imager. Η σφράγιση και η παραμόρφωση του παλτού είναι πιθανό να συμβούν εάν το σύστημα απεικόνισης σκουπιστεί με χημικά ξεσκονιστήρια, βενζόλιο, αραιωτικά, εντομοκτόνα ή άλλους διαλύτες. Υλικά από καουτσούκ και PVC που αφήνονται σε επαφή με το σύστημα απεικόνισης για μεγάλο χρονικό διάστημα θα προκαλέσουν ζημιά. Ποτέ μην χρησιμοποιείτε πετρέλαιομε βάση λύσεις ή αποξεστικό καθαριστικά.
- Προς την ΚΑΘΑΡΗ ο απεικονιστής κάλυμμα, πρώτα εξουσία μακριά από ο απεικονιστής χρησιμοποιώντας ο (εξουσία) κλειδί στο ο έλεγχος πίνακας, έπειτα στροφή ο κουνιστή πολυθρόνα διακόπτης σε ο πίσω προς την ο 0 (μακριά από) θέση, έπειτα αποσυνδέστε ο απεικονιστής. ΚΑΘΑΡΗ ο κάλυμμα με ένα μαλακός πανί ελαφρώς βρεγμένο με ένα ήπιος σαπούνι και νερό λύση. Επιτρέπω ο κάλυμμα προς την εντελώς ξηρός πριν λειτουργικός ο απεικονιστής πάλι.

## Μεσο ΜΑΖΙΚΗΣ ΕΝΗΜΕΡΩΣΗΣ

- Για ChromaVista® χρώμα εκτυπώσεις, ο καταναλώθηκε ταινία περιέχει φαξ του όποιος υπομονετικος εικόνες έντυπος προς την ChromaVista χρώμα φύλλα. Επομένως, εσύ πρέπει δεόντως διαθέτω του ή καταστρέφω καταναλώθηκε ταινία προς την εξασφαλίζω ο εμπιστευτικότητα του υπομονετικος εικόνες.
- ο οπτικός πυκνότητα του ανακλαστικός και μεταβιβαστικός εκτυπώσεις έχω ένα ονομαστικός εύρος του: Νμμ = 0.10 OD (ανακλαστικός), 0.11 OD (μεταβιβαστικός) προς την Dmax = 2.10 OD (ανακλαστικός), 3.1 OD (μεταβιβαστικός). Πραγματικός οπτικός πυκνότητες ενδέχεται ποικίλλω με βάση επί μεσο ΜΑΖΙΚΗΣ ΕΝΗΜΕΡΩΣΗΣ παραλλαγές και επί ο όργανο να εισαι μεταχειρισμένος προς την μετρούν πυκνότητα. Για παράδειγμα, DirectVista® Σαφή ταινία ενδέχεται έχω ένα πιο χαμηλα Νμμ και Dmax από DirectVista Μπλε ταινία.
- ο Horizon Το imager περιλαμβάνει ένα ενσωματωμένο πυκνόμετρο. Το ενσωματωμένο πυκνόμετρο έχει σχεδιαστεί για να παράγει σταθερές εκτυπώσεις αντισταθμίζοντας την παραλλαγή από τη μία κασέτα φιλμ στην άλλη και τη μία εικόνα στην άλλη. Για εφαρμογές που απαιτούν απόλυτο έλεγχο της μέγιστης πυκνότητας, τα αποτελέσματα πρέπει να ελέγχονται έναντι ενός εμπορικού

πυκνομέτρου. Το εσωτερικό πυκνόμετρο μπορεί να βαθμονομηθεί σε επιτραπέζια μονάδα. Δείτε τοHorizon Imager *Τεχν*ι*κ*ό*ς Εγχε*ι*ρ*ί*δ*ι*ο* Για περισσότερο πληροφορίες.

- DirectVista μεσο ΜΑΖΙΚΗΣ ΕΝΗΜΕΡΩΣΗΣ είναι βελτιστοποιημένο Για κλίμακα του γκρι εκτυπώσεις, ενώ ChromaVista είναι βελτιστοποιημένο Για χρώμα εκτυπώσεις. Αν ChromaVista είναι δεν δίνοντας εσύ ικανοποιητικός Αποτελέσματα με κλίμακα του γκρι εικόνες, εσύ ενδέχεται θέλω προς την σκεφτείτε χρησιμοποιώντας DirectVista μεσο ΜΑΖΙΚΗΣ ΕΝΗΜΕΡΩΣΗΣ Για εκείνοι εφαρμογές.
- Μεσο ΜΑΖΙΚΗΣ ΕΝΗΜΕΡΩΣΗΣ παραλλαγές μεταξύ διαφορετικός παραγωγή πλήθος ενδέχεται παράγω διακριτικό διαφορές σε εικόνα ποιότητα και χρώμα. Αυτά τα παραλλαγές πλέον συχνά συμβούν σε χρώμα κορδέλες και είναι χαρακτηρίζεται όπως και ένα μικρός χρώμα απόχρωση σε κλίμακα του γκρι εικόνες.
- <span id="page-34-0"></span>• Codonics ταινία μεσο ΜΑΖΙΚΗΣ ΕΝΗΜΕΡΩΣΗΣ είναι σχεδιασμένο προς την είναι είδαν χρησιμοποιώντας ένα φως κουτί κατάλληλος Για προβολή ιατρικός διαγνωστικός εικόνες.
- <span id="page-34-1"></span>• Codonics χαρτί / λευκό ταινία μεσο ΜΑΖΙΚΗΣ ΕΝΗΜΕΡΩΣΗΣ είναι σχεδιασμένο προς την είναι είδαν κάτω από δροσερόςλευκό, φθορίζων φως. Φασματικός διαφορές και ένταση παραλλαγές σε ο προβολή φως πηγές μπορώ αλλαγή ο εμφανής χρώμα του εικόνες έντυπος επί χαρτί / λευκό ταινία.
- Εντυπος εικόνες ότι είναι θέμα προς την παρατεταμένος έκθεση προς την ηλιακό φως, υπεριώδης φως, ή άκρο θερμότητα ενδέχεται υποβιβάζω σε εικόνα ποιότητα. (Για παράδειγμα, έντυπος φύλλα πρέπει δεν είναι αποθηκευμένο σε ένα αυτοκίνητο επί ένα ηλιόλουστος ημέρα.) Προφυλάξεις πρέπει είναι μεταχειρισμένος προς την αποφύγει παρατεταμένος απευθείας έκθεση.

## <span id="page-34-2"></span>Codonics Χαρτί / Λευκό Ταινία Μεσο ΜΑΖΙΚΗΣ ΕΝΗΜΕΡΩΣΗΣ

ο όροι "λευκό χαρτί" και "λευκό ταινία" είναι συνώνυμος βιβλιογραφικές αναφορές και μεταχειρισμένος εναλλακτικά σε Αυτό εγχειρίδιο.

#### Αρχείο ΜΕΤΑΦΟΡΑ μέσω FTP και LPR

• Διαφορετικός χρήστες οι οποίοι μερίδιο ένα χρήστης όνομα πότε μεταφορά αρχεία προς την ο απεικονιστής ενδέχεται αιτία απρόβλεπτος και σφαλμένος έντυπος παραγωγή. ο απεικονιστής συνεργάτες πληροφορίες με ο χρήστης όνομα. Καθε χρήστης πρέπει έχω ένα μοναδικός χρήστης όνομα πότε συνδετικός προς την ο απεικονιστής μέσω FTP και LPR.

## <span id="page-34-3"></span>Χρώμα Διαχείριση

- Εικόνα ρυθμίσεις συμπεριλαμβανομένων γάμμα, αντίθεση, Dmax, κορεσμός, και MCM ™ (Ιατρικός Χρώμα Matching ™) - δωρεάν προορίζεται προς την αποζημιώνω Για διαφορές ότι ενδέχεται συμβούν μεταξύ εικόνα απόκτηση και εικόνα εκτύπωση. Αυτά τα φίλτρα επιτρέπω εσύ προς την με ακρίβεια καθιστώ ο τελικός έντυπος εικόνα. Εσύ πρέπει χρήση Φροντίδα πότε εφαρμογή αυτά τα φίλτρα προς την αποφύγει πάνω από αποζημίωση.
- ο Προκαθορισμένο Χρήστης Ρυθμίσεις σειρά στο ο έλεγχος πίνακας θα ενδεχομένως επηρεάζουν εκτυπώσεις έκανε με όλα χρήστες. Χρήση Προσοχή πότε αλλάζει ο Προκαθορισμένο Ρυθμίσεις.

## <span id="page-34-4"></span>Εικόνα Απολέπιση

• Η κλιμάκωση μιας εικόνας θα φιλτράρει τα αρχικά δεδομένα της εικόνας και θα προσθέσει ή θα αφαιρέσει πληροφορίες, οι οποίες ενδέχεται να επηρεάσουν την ακρίβεια της τελικής εκτυπωμένης εικόνας. Το ποσό των πληροφοριών που προστίθενται ή καταργούνται επίσης ποικίλλει ανάλογα με το μέγεθος του συντελεστή κλίμακας που εφαρμόζεται. Αυτό μπορεί επίσης να επηρεάσει την ακρίβεια της τελικής εκτυπωμένης εικόνας. Θα πρέπει να γνωρίζετε τις ιδιότητες και τους περιορισμούς κάθε αλγορίθμου κλιμάκωσης και να επιλέξετε τον κατάλληλο αλγόριθμο για την εργασία.

## Σκεύη, εξαρτήματα Παραλλαγές

• Τα στοιχεία που χρησιμοποιούνται στο πρόγραμμα απεικόνισης ενδέχεται να διαφέρουν, προκαλώντας διαφορές στην ποιότητα της εικόνας. Η θερμική διαδικασία παραγωγής εκτύπωσης χρησιμοποιεί πολλά στοιχεία που είναι βαθμονομημένα για να παρέχουν συνέπεια μεταξύ των

φανταστών. Υπάρχουν λεπτές διαφορές μεταξύ των φανταστών που μπορούν να προκαλέσουν παραλλαγές εκτύπωσης. Αυτές οι διαφορές ισχύουν συνήθως για τη βαθμονόμηση της θερμικής κεφαλής εκτύπωσης. Άλλοι παράγοντες όπως η ηλικία, η χρήση, η θερμότητα, η μηχανική φθορά και η αποστολή μπορούν να επηρεάσουν το χρώμα και την ποιότητα της εικόνας.

<span id="page-35-0"></span>• ο τύπος του μεσο ΜΑΖΙΚΗΣ ΕΝΗΜΕΡΩΣΗΣ μεταχειρισμένος προς την εγκαθιστώ λογισμικό ενημερώσεις και προς την αντιγράφων ασφαλείας απεικονιστής διαμόρφωση Ρυθμίσεις Εξαρτάται επί σκεύη, εξαρτήματα παραλλαγές. Αν ο απεικονιστής έχει ένα ενσωματωμένο Φερμουάρ οδηγώ, εγκαταστάσεις και αντίγραφα ασφαλείας είναι εκτελέστηκε χρησιμοποιώντας 100 MB Φερμουάρ δίσκοι Αν ο απεικονιστής κάνει δεν έχω ένα ενσωματωμένο Φερμουάρ οδηγώ, USB λάμψη μονάδες δίσκου είναι μεταχειρισμένος με ο USB λιμάνια επί ο όπισθεν πίνακας. Καθόλη τη διάρκεια Αυτό εγχειρίδιο, Φερμουάρ δίσκοι και USB λάμψη μονάδες δίσκου είναι αναφέρεται προς την όπως και *εγκ*α*τ*ά*στ*α*ση μεσο ΜΑΖΙΚΗΣ ΕΝΗΜΕΡΩΣΗΣ* ή α*ντ*ι*γρ*ά*φων* <sup>α</sup>*σφ*α*λε*ία*ς μεσο ΜΑΖΙΚΗΣ ΕΝΗΜΕΡΩΣΗΣ*, σε συνάρτηση επί ο λειτουργία να εισαι εκτελέστηκε.

<span id="page-35-1"></span>**ΣΗΜΕ**Ί**ΩΣΗ**: Αν ο απεικονιστής έχει και τα δυο ένα Ζε.π. οδηγώ και ένα USB Λιμάνι, πάντα χρήση ο Ζε.π. δίσκος προς την εγκαθιστώ λογισμικό και αποθηκεύσετε διαμόρφωση Ρυθμίσεις.

## Διάθεση Απαιτήσεις

Διάθεση του Αυτό προϊόν και αναλώσιμα θα είναι σε συμφωνία με όλα εφαρμόσιμος του νόμου και Κανονισμοί σε αποτέλεσμα στο ο τοποθεσία στο ο χρόνος του διάθεση.

#### ευρωπαϊκός Διάθεση Απαιτήσεις

Codonics φανταστές και ηλεκτρονικός αξεσουάρ συσκευές είναι δεν προς την είναι απορρίπτεται ή ανακυκλωμένο? μάλλον αυτοί είναι προς την είναι Επέστρεψαν προς την ο κατασκευαστής. Επικοινωνία Codonics κατευθείαν ή με ο Σύνδεσμος υπό την προϋπόθεση Για ο αργότερο πληροφορίες σχετικά με:

- Ταυτοποίηση του ο ανά χώρα Εισαγωγέας / Διανομέας / Παραγωγός
- Προϊόν ΕΠΙΣΤΡΟΦΗ και θεραπεία του μας ηλεκτρονικός προϊόντα Κατασκευαστής: Κωδικοποιητές Inc. 17991 Ένγκλγουντ Οδηγώ Middleburg ύψη, ΟΗ 44130 ΗΠΑ Τηλέφωνο: +1.440.243.1198 Φαξ: +1.440.243.1334 ΗΛΕΚΤΡΟΝΙΚΗ ΔΙΕΥΘΥΝΣΗ: WEEE@codonics.com www.codonics.com

Codonics ηλεκτρονικός προϊόντα και αξεσουάρ ρουλεμάν ο ΕΠΟΜΕΝΟ σύμβολο είναι θέμα προς την ευρωπαϊκός Διευθυντικός επί Απόβλητα Ηλεκτρικός και Ηλεκτρονικός Εξοπλισμός (ΑΗΗΕ) 2002/96 / ΕΚ, τροποποιήθηκε με Διευθυντικός 2003/108 / ΕΚ. ο ΕΝ 50419 σύμβολο υποδηλώνει ξεχωριστός συλλογή και ΕΠΙΣΤΡΟΦΗ απαιτείται.

<span id="page-35-2"></span>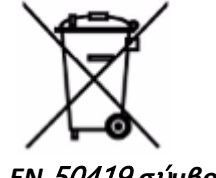

*ΕΝ* 50419 *σ*ύ*μβολο*

 **ΠΡΟΣΟΧΗ** Εγκρίθηκε FDA Τάξη 2 συσκευή - Ομοσπονδιακός νόμος περιορίζει Αυτό συσκευή προς την είναι πωληθεί Για χρήση με ή επί ο Σειρά του ένα γιατρός.

ο προορίζεται χρήση του ο Horizon Το Series Imagers είναι υψηλής ανάλυσης απεικόνισης ψηφιακού υλικού πηγής εικόνας και μέσω της μετατροπής ηλεκτρονικών σημάτων από μια μεγάλη ποικιλία άμεσων / έμμεσων εξόδων ιατρικής απεικόνισης. Η έξοδος σε έντυπη μορφή περιλαμβάνει, ωστόσο, δεν περιορίζεται σε, ψηφιακή ακτινογραφία, πυρηνική ιατρική, υπερηχογράφημα, CT, MRI, CR και σχεδιασμό ακτινοθεραπείας. Οι εικόνες είναι κατάλληλες για χρήση και παραπομπή διάγνωσης ιατρικής εικόνας. Το σύστημα προορίζεται για χρήση από ιατρούς ακτινολόγους, ειδικούς σε θέματα απεικόνισης και επικοινωνίες με παραπέμποντες γιατρούς.

ο Horizon Σειρά Διευθυντές είναι ξηρός, θερμικός, κλίμακα του γκρι (ΣΟΛ, GS, GSs, GS- Ραντ, G1, και Ζ2 μοντέλα) και κλίμακα του γκρι / χρώμα (Γ, Ci-s, ΓRAD, και SF μοντέλα) απευθείας θερμικός εκτυπωτής / φανταστές.

ο Horizon XL είναι ένα ειδικός μοντέλο προσθέτωντας 14 Χ 36σε. και 14 Χ 51σε. αληθής Μέγεθος "μακρύς" μεσο ΜΑΖΙΚΗΣ ΕΝΗΜΕΡΩΣΗΣ ότι άδειες ψηφιακό απευθείας ορθοπεδικός εφαρμογή έντυπη μορφή, συμπεριλαμβανομένου διάγνωση και ανάλυση του σκολίωση, βάρος ρουλεμάν σπονδυλική στήλη / ισχίο / γόνατο, και μακρύς οστό / ισχίο προσθετική και ορθοπεδικός συσκευές επεξεργασία και χειρουργικός σχεδίαση. Ορίζοντας XL είναι εφαρμόσιμος προς την πραγματικό μέγεθος έντυπη μορφή του ολόκληρος σώμα CT, Μαγνητική τομογραφία, και Αγγειογραφικά και Φλεβικός ροή απεικόνιση διαδικασίες.

<span id="page-36-0"></span>Ορίζοντας Διευθυντές είναι 510 (κ) εκκαθαρίστηκε προς την αγορά όπως και FDA Τάξη 2 συσκευές, Κανονισμός λειτουργίας αριθμός 892.2040, Ταξινόμηση Προϊόν Κώδικας LMC: Ορίζοντας Σειρά Ιατρικός ΠΟΛΥΜΕΣΑ Ξηρός Διευθυντές Κ021054 και Ορίζοντας XL Ιατρικός Μακρύς Ταινία Imager Έντυπο αντίγραφο ΠΟΛΥΜΕΣΑ Κ060440.

## Χρήστης Εγχειρίδιο Προειδοποιήσεις και Προειδοποιήσεις

**ΠΡΟΣΟΧΗ** Εγκρίθηκε FDA Τάξη 2 συσκευή - Ομοσπονδιακός νόμος περιορίζει Αυτό συσκευή προς την είναι πωληθεί Για χρήση με ή επί ο Σειρά του ένα γιατρός.

**ΠΡΟΣΟΧΗ** Φτιαχνω, κανω σίγουρος ότι ο τραπέζι μπορώ υποστήριξη ο βάρος του ο απεικονιστής [κατά προσέγγιση 66,7 κιλά (147λίβρες) με λαμβάνω δίσκοι και τρία γεμάτος Προμήθεια κασέτες εγκατεστημένο]. **ΠΡΟΕΙΔΟΠΟΙΗΣΗ** ο απεικονιστής είναι βαρύς. Προς την αποφύγει βλάβη, χρήση δύο Ανθρωποι προς την ανοίγω τις αποσκευές και θέση ο απεικονιστής.

**ΠΡΟΣΟΧΗ** Κάνω δεν γρατσουνιά ή Νίκος ο σεντόνι μέταλλο. Γρατσουνιές και κόλπα σε ο υπόγειο θα υλικές ζημιές ο έντυπος πλευρά του ChromaVista φύλλα.

**ΠΡΟΣΟΧΗ** Φτιαχνω, κανω σίγουρος ότι ο απεικονιστής είναι τροφοδοτείται μακριά από πριν συνδετικός ο Ethernet καλώδιο. Για πληροφορίες σχετικά με τροφοδοσία ο απεικονιστής επί και μακριά από,

αναφέρομαι προς την «Τροφοδοσία ο Imager Επί και Μακριά από".

**ΠΡΟΣΟΧΗ** Κάνω δεν αφή όποιος του ο σύνδεσμος καρφίτσες.

**ΠΡΟΣΟΧΗ** Αν ο θερμικός Τυπώνω κεφάλι είναι δεν σταθμευμένο, εξουσία επί ο απεικονιστής, έπειτα επαναλαμβάνω βήματα 2 και 3 προς την δεόντως εξουσία μακριά από ο απεικονιστής Έτσι ότι το κάνει πάρκο.

**ΠΡΟΣΟΧΗ** Σπρώξτε ο ταινία μεταφορά κάτω αργά. Αναγκάζοντας το κάτω πολύ γρήγορα ενδέχεται υλικές ζημιές ο μεταφορά.

**ΠΡΟΣΟΧΗ** Αν ο απεικονιστής είναι τροφοδοτείται μακριά από χρησιμοποιώντας ο ΕΞΟΥΣΙΑ κλειδί, μη τυπωμένο σε ουρά θέσεις εργασίας είναι αποθηκεύτηκε και θα φινίρισμα εκτύπωση μια φορά ο απεικονιστής είναι τροφοδοτείται επί πάλι (εσύ μπορώ καθαρίζω όλα θέσεις εργασίας). Ωστόσο, αν ο απεικονιστής είναι τροφοδοτείται μακριά από χρησιμοποιώντας ο κουνιστή πολυθρόνα διακόπτης σε ο πίσω ή εξουσία είναι διακόπηκε (Για παράδειγμα, ένα απροσδόκητος εξουσία αποτυχία), σε ουρά θέσεις εργασίας ενδέχεται είναι χαμένος.

**ΠΡΟΕΙΔΟΠΟΙΗΣΗ** Πότε συντήρηση ο απεικονιστής, πάντα εξουσία το μακριά από χρησιμοποιώντας ο ΕΞΟΥΣΙΑ κλειδί, στροφή ο κουνιστή πολυθρόνα διακόπτης σε ο πίσω προς την ο 0 (μακριά από) θέση, έπειτα αποσυνδέστε ο απεικονιστής.

**ΠΡΟΣΟΧΗ** Χρήση μόνο Codonics μεσο ΜΑΖΙΚΗΣ ΕΝΗΜΕΡΩΣΗΣ. Κάνω δεν χρήση πεδιάδα χαρτί, γραφείο διαφάνειες, ή άλλα ανέγκριτος μεσο ΜΑΖΙΚΗΣ ΕΝΗΜΕΡΩΣΗΣ όπως και υλικές ζημιές, ακατάλληλος λειτουργία, ή δυσλειτουργία ενδέχεται αποτέλεσμα. Για πληροφορίες σχετικά με ο εγκεκριμένο Codonics μεσο ΜΑΖΙΚΗΣ ΕΝΗΜΕΡΩΣΗΣ τύποι και μεγέθη, και πως προς την Σειρά κασέτες, αναφέρομαι προς την «Παραγγελία Μεσο ΜΑΖΙΚΗΣ ΕΝΗΜΕΡΩΣΗΣ".

**ΠΡΟΣΟΧΗ** Κάνω δεν ξαναγέμισμα ένα κασέτα. Κάνω δεν παραβίαση με ή αφαιρώ ο γραμμωτός κωδικός επιγραφή. ο κασέτα γραμμωτός κωδικός πληροφορίες είναι ουσιώδης Για εξασφαλίζοντας διαγνωστικός εικόνα ποιότητα. Συμβιβασμός ο κασέτα σε όποιος τρόπος διακινδυνεύει ο ποιότητα και αξιοπιστία του ο απεικονιστής.

**ΠΡΟΣΟΧΗ** Κάνω δεν αφαιρώ ή εισάγετε ένα κασέτα ενώ ένα σεντόνι είναι να εισαι έντυπος, ή εσύ θα μπορούσε επηρεάζουν ο εικόνα ποιότητα του ο έντυπος σεντόνι ή αιτία ένα μαρμελάδα. Πάντα παύση ο απεικονιστής πρώτα.

**ΠΡΟΣΟΧΗ** Κάνω δεν αφαιρώ ο έντυπος κασέτα κάλυμμα; το προστατεύει ο μεσο ΜΑΖΙΚΗΣ ΕΝΗΜΕΡΩΣΗΣ από σκόνη και άλλα ρυπαντές. Πάντα Κρατήστε και κατάστημα ο κασέτα με ο Άνοιξε πλευρά πάνω προς την αποτρέψει ο φύλλα από πέφτει έξω.

**ΠΡΟΕΙΔΟΠΟΙΗΣΗ** Με ο απεικονιστής κάλυμμα Άνοιξε, αφή μόνο εκείνοι εσωτερικός συστατικά ότι είναι έγχρωμος πράσινος. Αφαιρώ δαχτυλίδια, δεσμοί, κοσμήματα, και άλλα αντικείμενα, και γραβάτα πίσω μαλλιά, Έτσι ότι αυτοί κάνω δεν πτώση σε ή παίρνω πιάστηκε σε ο απεικονιστής.

**ΠΡΟΣΟΧΗ** Μεταχειρισμένος ταινία διατηρεί ο αρνητικός του ο χρώμα εικόνες ότι ήταν έντυπος χρησιμοποιώντας ότι ταινία. Αν εσύ είναι απαιτείται προς την εξασφαλίζω υπομονετικος εμπιστευτικότητα και μυστικότητα, ο ταινία πρέπει είναι καταστράφηκε από.

**ΠΡΟΣΟΧΗ** Χρήση Προσοχή πότε αλλάζει ο απεικονιστής Προκαθορισμένο Ρυθμίσεις. Αλλαγές θα μπορούσε επηρεάζουν εκτυπώσεις έκανε με άλλα χρήστες.

**ΠΡΟΣΟΧΗ** Η αλλαγή των προεπιλεγμένων ρυθμίσεων θα επηρεάσει τις εκτυπώσεις που πραγματοποιούνται από άλλους χρήστες. Να είστε προσεκτικοί όταν αλλάζετε τις προεπιλεγμένες ρυθμίσεις. Συνήθως, είναι καλύτερο να καθορίσετε τις ρυθμίσεις παραμέτρων φύλλου και εικόνας από την εφαρμογή DICOM ή τις ρυθμίσεις εκτυπωτή PostScript ή να χρησιμοποιήσετε ένα αρχείο ρυθμίσεων εργασίας που περιέχει τις τιμές που χρειάζεστε. Για πληροφορίες σχετικά με τα αρχεία ρυθμίσεων εργασίας, ανατρέξτε στο Horizon Imager *Τεχν*ι*κ*ό*ς Εγχε*ι*ρ*ί*δ*ι*ο*.

**ΠΡΟΣΟΧΗ** Αν ο του imager Ρυθμίσεις ήταν άλλαξε από ο εργοστάσιο προεπιλογές πριν προς την να εισαι εστάλη (Για παράδειγμα, προς την φιλοξενώ ένα ειδικός ΚΑΕ διαμόρφωση), επαναφορά προς την ο εργοστάσιο προεπιλογές θα δεν επαναφέρω ο "όπως και εστάλη " Ρυθμίσεις. Αντι αυτου, αυτοί θα είναι επαναφορά προς την ο πρότυπο εργοστάσιο Προκαθορισμένο αξίες.

**ΠΡΟΣΟΧΗ** Η επαναφορά στις εργοστασιακές προεπιλογές θα επηρεάσει τις εκτυπώσεις που πραγματοποιούνται από άλλους χρήστες. Να είστε προσεκτικοί όταν αλλάζετε τις προεπιλεγμένες ρυθμίσεις. Συνήθως, είναι καλύτερο να καθορίσετε τις ρυθμίσεις παραμέτρων φύλλου και εικόνας από την εφαρμογή DICOM ή τις ρυθμίσεις εκτυπωτή PostScript ή να χρησιμοποιήσετε ένα αρχείο ρυθμίσεων εργασίας που περιέχει τις τιμές που χρειάζεστε. Για πληροφορίες σχετικά με τα αρχεία ρυθμίσεων εργασίας, ανατρέξτε στοHorizon Imager *Τεχν*ι*κ*ό*ς Εγχε*ι*ρ*ί*δ*ι*ο*.

**ΠΡΟΣΟΧΗ** Αλλαγή ο του imager Προκαθορισμένο Μεσο ΜΑΖΙΚΗΣ ΕΝΗΜΕΡΩΣΗΣ και Προκαθορισμένο Χρήστης Ρυθμίσεις θα μπορούσε επηρεάζουν μεταγενέστερος εκτυπώσεις έκανε με άλλα χρήστες. Χρήση Προσοχή πότε αλλάζει Προκαθορισμένο Ρυθμίσεις.

**ΠΡΟΣΟΧΗ** Αλλαγή ο του imager Προκαθορισμένο Μεσο ΜΑΖΙΚΗΣ ΕΝΗΜΕΡΩΣΗΣ και Προκαθορισμένο Χρήστης Ρυθμίσεις θα μπορούσε επηρεάζουν μεταγενέστερος εκτυπώσεις έκανε με άλλα χρήστες. Χρήση Προσοχή πότε αλλάζει Προκαθορισμένο Ρυθμίσεις.

**ΠΡΟΕΙΔΟΠΟΙΗΣΗ** Με ο απεικονιστής κάλυμμα Άνοιξε, αφή μόνο εκείνοι εσωτερικός συστατικά ότι είναι έγχρωμος πράσινος. Αφαιρώ δαχτυλίδια, δεσμοί, κοσμήματα, και άλλα αντικείμενα, και γραβάτα πίσω μαλλιά, Έτσι ότι αυτοί κάνω δεν πτώση σε ή παίρνω πιάστηκε σε ο απεικονιστής.

**ΠΡΟΕΙΔΟΠΟΙΗΣΗ** ο θερμικός Τυπώνω κεφάλι ενδέχεται είναι ζεστό.

**ΠΡΟΕΙΔΟΠΟΙΗΣΗ** Πότε καθάρισμα ο Τυπώνω κεφάλι, αποφύγει ο άκρο τελειώνει του ο Τυπώνω κεφάλι, οι οποίες είναι αιχμηρός.

**ΠΡΟΣΟΧΗ** Χρησιμοποιείτε μόνο το καθαριστικό κεφαλής εκτύπωσης όταν καθαρίζετε τη θερμική κεφαλή εκτύπωσης. Επίσης, μην αγγίζετε τη γυάλινη επιφάνεια της θερμικής κεφαλής εκτύπωσης με τα δάχτυλά σας. μπορεί να προκαλέσει ζημιά στην κεφαλή εκτύπωσης. Για να αποφύγετε να αγγίξετε την επιφάνεια του γυαλιού, μπορεί να θέλετε να φοράτε γάντια όταν καθαρίζετε τη θερμική κεφαλή εκτύπωσης.

**ΠΡΟΣΟΧΗ** ο θερμικός Τυπώνω κεφάλι πρέπει είναι εντελώς ξηρός πριν προσπαθώντας προς την χρήση ο απεικονιστής. Επιτρέποντας ο θερμικός Τυπώνω κεφάλι προς την θερμότητα πάνω πάλι ενώ ακόμη βρεγμένος θα υλικές ζημιές ο θερμικός Τυπώνω κεφάλι.

**ΠΡΟΕΙΔΟΠΟΙΗΣΗ** Με ο απεικονιστής κάλυμμα Άνοιξε, αφή μόνο εκείνοι εσωτερικός συστατικά ότι είναι έγχρωμος πράσινος. Αφαιρώ δαχτυλίδια, δεσμοί, κοσμήματα, και άλλα αντικείμενα, και γραβάτα πίσω μαλλιά, Έτσι ότι αυτοί κάνω δεν πτώση σε ή παίρνω πιάστηκε σε ο απεικονιστής.

**ΠΡΟΣΟΧΗ** Χρήση μόνο ο πλαξ πιεστήριου κύλινδρος καθάρισμα σκουπίζω πότε καθάρισμα ο πλαξ πιεστήριου. ο πλαξ πιεστήριου κύλινδρος θα μπορούσε είναι σκάρτος αν εσύ χρήση ο Τυπώνω κεφάλι καθάρισμα σκουπίζω.

**ΠΡΟΕΙΔΟΠΟΙΗΣΗ** Με ο λαμβάνω δίσκοι αφαιρέθηκε, αφή μόνο εκείνοι εσωτερικός συστατικά ότι είναι έγχρωμος πράσινος. Αφαιρώ δαχτυλίδια, δεσμοί, κοσμήματα, και άλλα αντικείμενα, και γραβάτα πίσω μαλλιά, Έτσι ότι αυτοί κάνω δεν πτώση σε ή παίρνω πιάστηκε σε ο απεικονιστής.

**ΠΡΟΣΟΧΗ** Χρήση μόνο ο πλαξ πιεστήριου κύλινδρος καθάρισμα σκουπίζω πότε καθάρισμα ο διαλέγω ελαστικά. ο ελαστικά θα μπορούσε είναι σκάρτος αν εσύ χρήση ο Τυπώνω κεφάλι καθάρισμα σκουπίζω. **ΠΡΟΣΟΧΗ** Κάνω δεν αφή ο διαλέγω ελαστικά (οι οποίες ενδέχεται είναι λευκό ή πράσινος); σώμα ελαιογραφίες από τα δικα σου δάχτυλα είναι σκληρά προς την αφαιρώ και θα μπορούσε τελικά υλικές ζημιές ο ελαστικά.

**ΠΡΟΕΙΔΟΠΟΙΗΣΗ** Με ο λαμβάνω δίσκοι αφαιρέθηκε, αφή μόνο εκείνοι εσωτερικός συστατικά ότι είναι έγχρωμος πράσινος. Αφαιρώ δαχτυλίδια, δεσμοί, κοσμήματα, και άλλα αντικείμενα, και γραβάτα πίσω μαλλιά, Έτσι ότι αυτοί κάνω δεν πτώση σε ή παίρνω πιάστηκε σε ο απεικονιστής.

**ΠΡΟΣΟΧΗ** Χρήση μόνο καθάρισμα επιχρίσματα από ένα Γραμμικός κώδικας Αναγνώστης Καθάρισμα Εργαλειοθήκη.

**ΠΡΟΣΟΧΗ** Κάνω δεν γρατσουνιά ή Νίκος ο σεντόνι μέταλλο. Γρατσουνιές και κόλπα σε ο υπόγειο θα υλικές ζημιές ο έντυπος πλευρά του ChromaVista φύλλα.

**ΠΡΟΣΟΧΗ** Ομοσπονδιακός νόμος περιορίζει Αυτό συσκευή προς την είναι πωληθεί Για χρήση με ή επί ο Σειρά του ένα γιατρός.

**ΠΡΟΕΙΔΟΠΟΙΗΣΗ** Με ο μπλουζα κάλυμμα Άνοιξε, αφή μόνο εκείνοι εσωτερικός συστατικά ότι είναι έγχρωμος πράσινος. Αφαιρώ δαχτυλίδια, δεσμοί, κοσμήματα, και άλλα αντικείμενα, και γραβάτα πίσω μαλλιά, Έτσι ότι αυτοί κάνω δεν πτώση σε ή παίρνω πιάστηκε σε ο απεικονιστής.

**ΠΡΟΣΟΧΗ** Κάνω δεν αφή ο διαλέγω ελαστικά (οι οποίες ενδέχεται είναι λευκό ή πράσινος); σώμα ελαιογραφίες από τα δικα σου δάχτυλα είναι σκληρά προς την αφαιρώ και θα μπορούσε τελικά υλικές ζημιές ο ελαστικά.

**ΠΡΟΣΟΧΗ** Προς την αποφύγει επιβλαβής εσωτερικός συστατικά, χρήση Φροντίδα πότε αφαίρεση ένα σεντόνι από ο μεσο ΜΑΖΙΚΗΣ ΕΝΗΜΕΡΩΣΗΣ μονοπάτι σε ο ανώτερος μέρος του ο απεικονιστής. **ΠΡΟΣΟΧΗ** Ποτέ βάζω ένα σεντόνι πίσω σε ο κασέτα. Σκόνη ή λάδι από τα δικα σου δάχτυλο θα επηρεάζουν ο εικόνα ποιότητα.

**ΠΡΟΕΙΔΟΠΟΙΗΣΗ** Με ο μπλουζα κάλυμμα Άνοιξε, αφή μόνο εκείνοι εσωτερικός συστατικά ότι είναι έγχρωμος πράσινος. Αφαιρώ δαχτυλίδια, δεσμοί, κοσμήματα, και άλλα αντικείμενα, και γραβάτα πίσω μαλλιά, Έτσι ότι αυτοί κάνω δεν πτώση σε ή παίρνω πιάστηκε σε ο απεικονιστής.

**ΠΡΟΣΟΧΗ** Είναι προσεκτικός δεν προς την γρατσουνιά ο άμεμπτος σεντόνι μέταλλο ή υλικές ζημιές ο αισθητήρας κοντά ο ανώτερος οδηγός εγκοπή.

**ΠΡΟΣΟΧΗ** Φτιαχνω, κανω σίγουρος εσύ κάνω δεν πάνω απόγυρίζω ο μεσο ΜΑΖΙΚΗΣ ΕΝΗΜΕΡΩΣΗΣ οδηγός, όπως και απεικονίζεται παρακάτω.

**ΠΡΟΣΟΧΗ** Ομοσπονδιακός νόμος περιορίζει Αυτό συσκευή προς την είναι πωληθεί Για χρήση με ή επί ο Σειρά του ένα γιατρός.

**ΠΡΟΣΟΧΗ** Χρήση Φροντίδα πότε τρέξιμο ο Καθαρίζω Τυπώνω Θέσεις εργασίας λειτουργία. Αυτό λειτουργία θα καθαρίζω άλλα χρηστών Τυπώνω θέσεις εργασίας όπως και Καλά όπως και δικος σου.

**ΠΡΟΣΟΧΗ** Ολα αρχεία μεταφορτώθηκε χρησιμοποιώντας Ανώνυμος FTP είναι αναγνώσιμος με άλλα FTP χρήστες. ΚΑΝΩ ΔΕΝ μεταφόρτωση ευαίσθητος ή ταξινομημένο πληροφορίες.